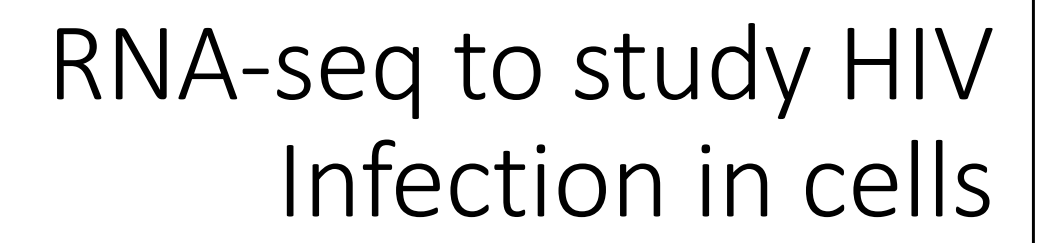

Rebecca Batorsky Sr Data Scientist Tufts Data Intensive Studies Center Feb 2024

#### People at DISC

#### DISC Faculty

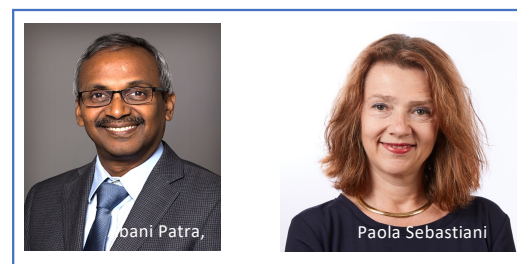

#### DISC Data Scientists

Administration

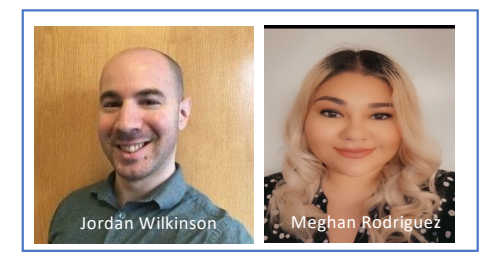

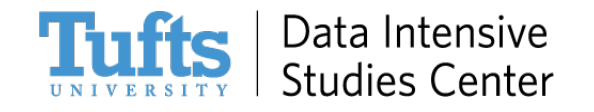

40+ faculty and **many students** across different disciplines partner with us on research, teaching and learning

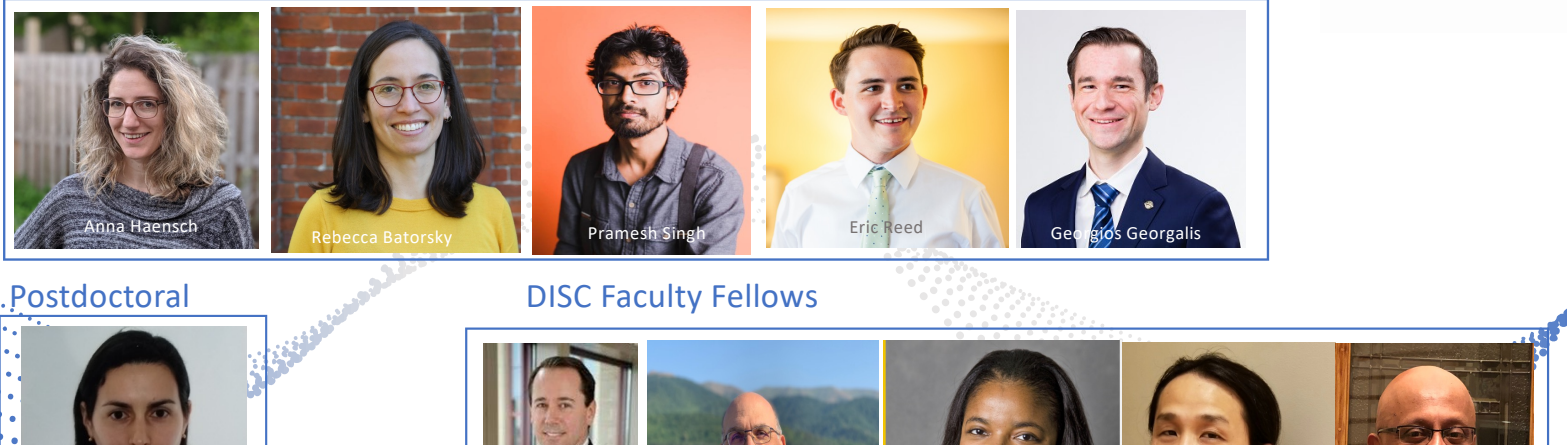

homa: chnelldorfe

Bruce Boghosiajn Valencia Koomson Albert Tai Shafiq Islam

Andreia Martinho

#### People at DISC

DISC Faculty

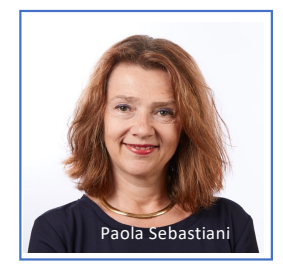

#### **Bioinformatics & Computational Biology**

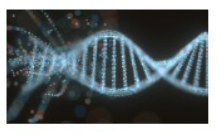

DISC conducts research by developing new data science methods for bioinformatics and computational biology research, in collaboration with faculty, staff, and stakeholders within and outside Tufts University. Some of our current work focuses on:

- Single-cell Transcriptomics (Single cell profiling of Hofbauer cells and fetal brain microglia)
- · Biological Networks (System-Level analysis of 'omics data)
- Proteomics (Proteomics profiling to study longevity)

#### DISC Data Scientists

#### https://disc.tufts.edu/disc-research/research-projects

**Tufts** 

Data Intensive

Studies Center

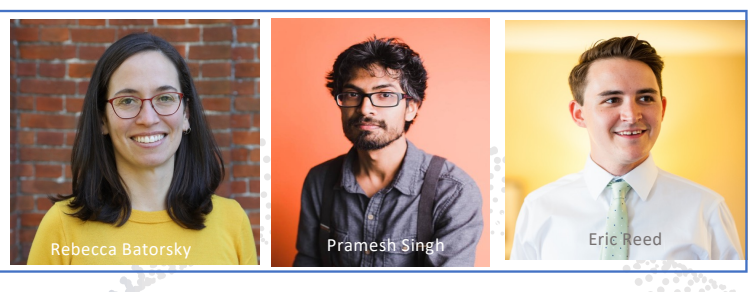

Postdoctoral

Andreia Martinho

DISC Faculty Fellows

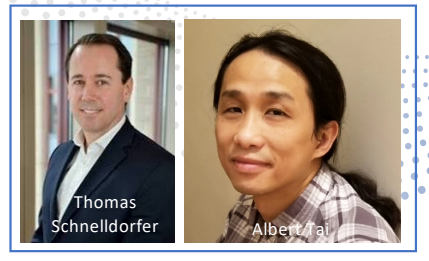

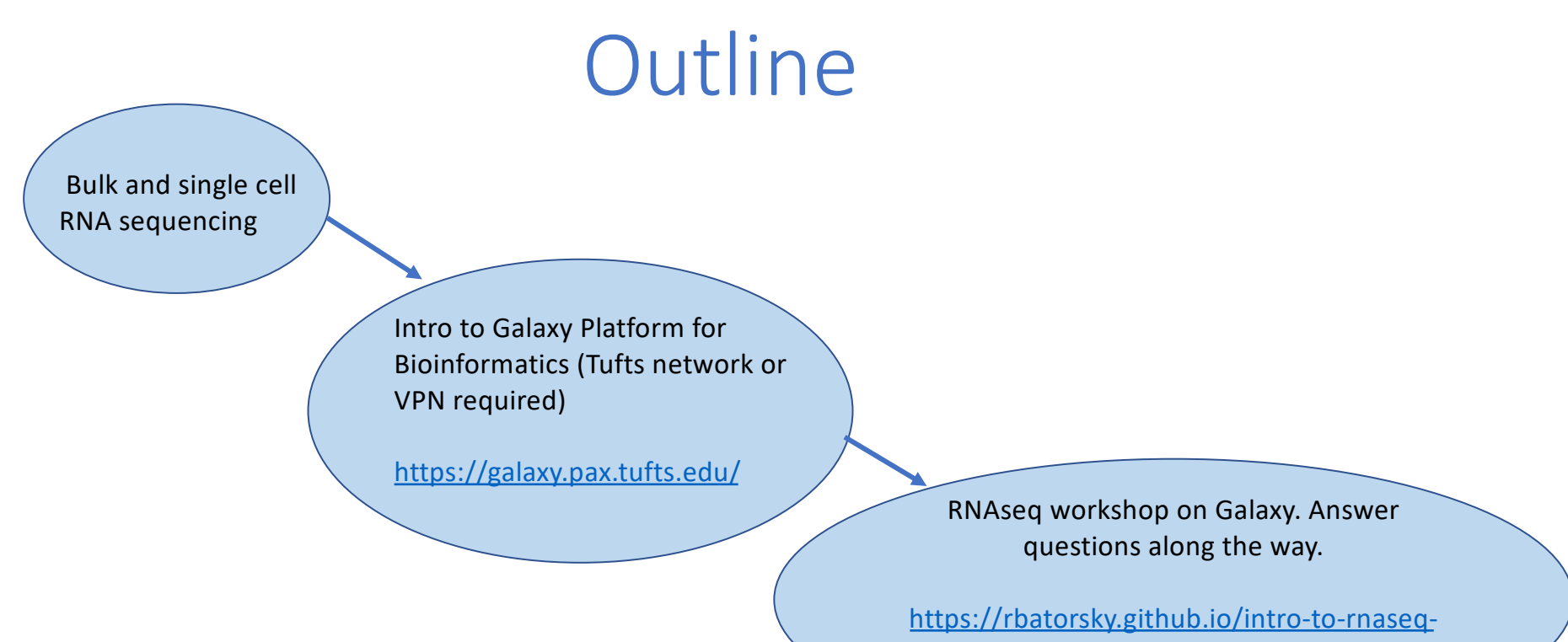

[with-](https://rbatorsky.github.io/intro-to-rnaseq-with-galaxy/)galaxy/

### DNA and RNA in a cell

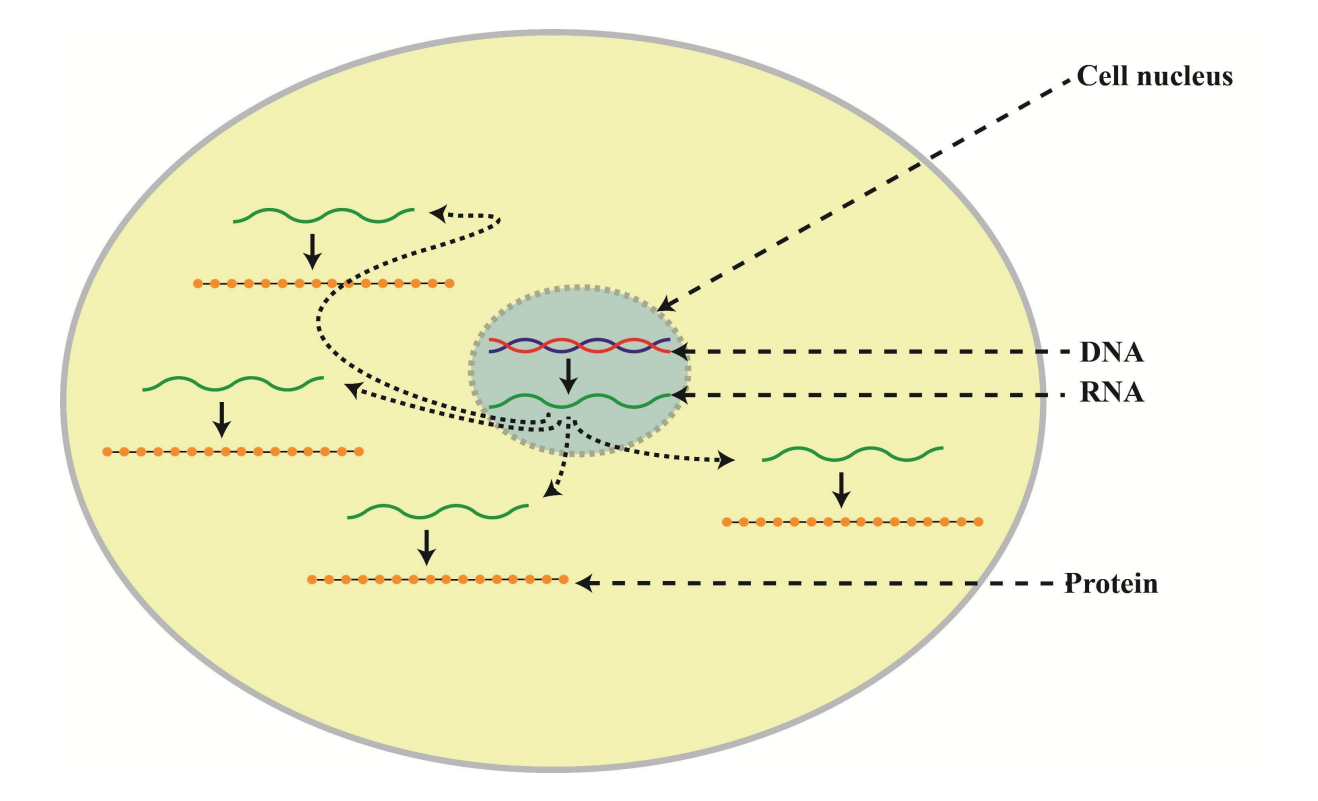

https://i0.wp.com/science-explained.com/wp-content/uploads/2013/08/Cell.jpg

### Two common analyses

#### **DNA Sequencing**

- Fixed number of copies of a gene per cell
- Analysis goal: Variant calling and interpretation

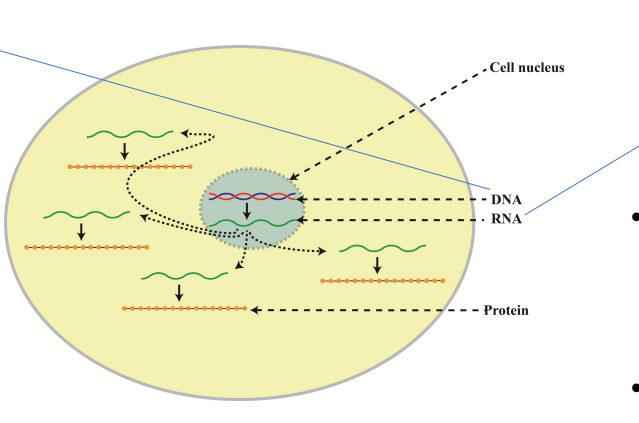

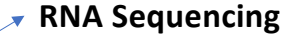

- Number of copies of a gene transcript per cell depends on gene expression
- Analysis goal:
	- Bulk : Differential expression
	- Single cell : Quantify different cell populations

https://i0.wp.com/science-explained.com/wp-content/uploads/2013/08/Cell.jpg

### Today we will cover RNA sequencing

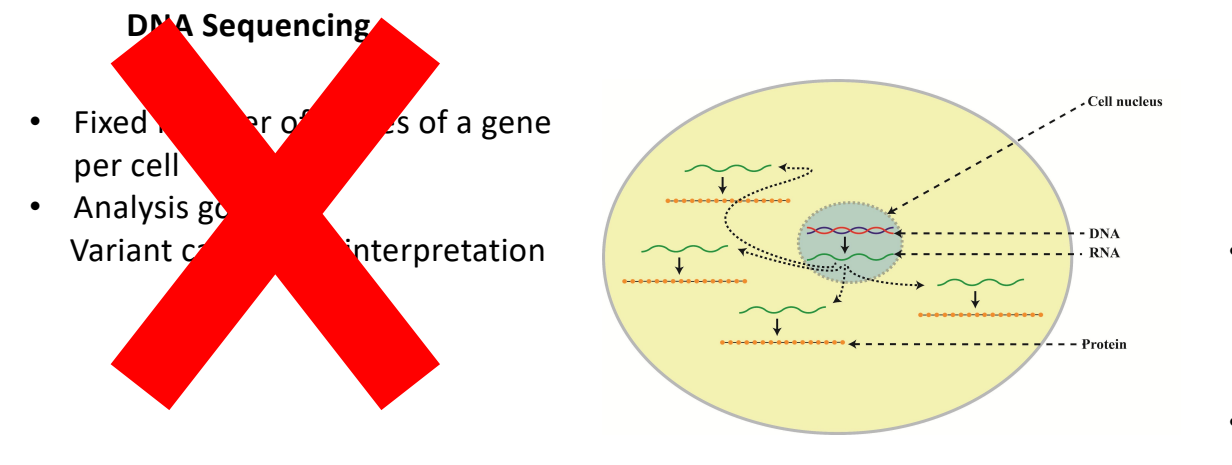

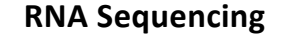

- Number of copies of a gene transcript per cell depends on gene expression
- Analysis goal:
	- Bulk : Differential expression
	- Single cell : Quantify different cell populations

https://i0.wp.com/science-explained.com/wp-content/uploads/2013/08/Cell.jpg

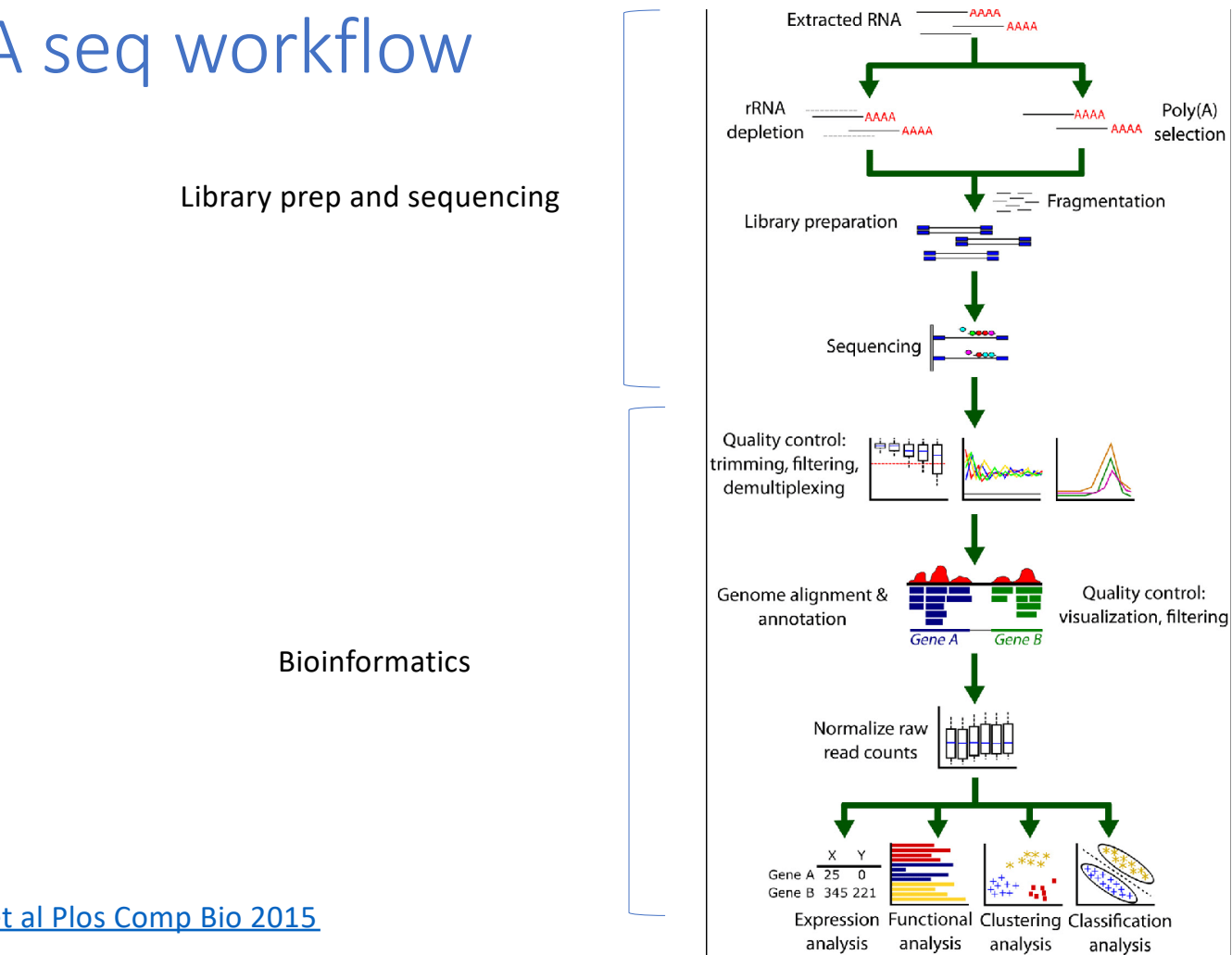

# "Bulk" RNA seq workflow

Good re[source: Griffiths et al Plos](https://journals.plos.org/ploscompbiol/article?id=10.1371/journal.pcbi.1004393) Comp Bio 2015

# RNA seq library prep and sequencing

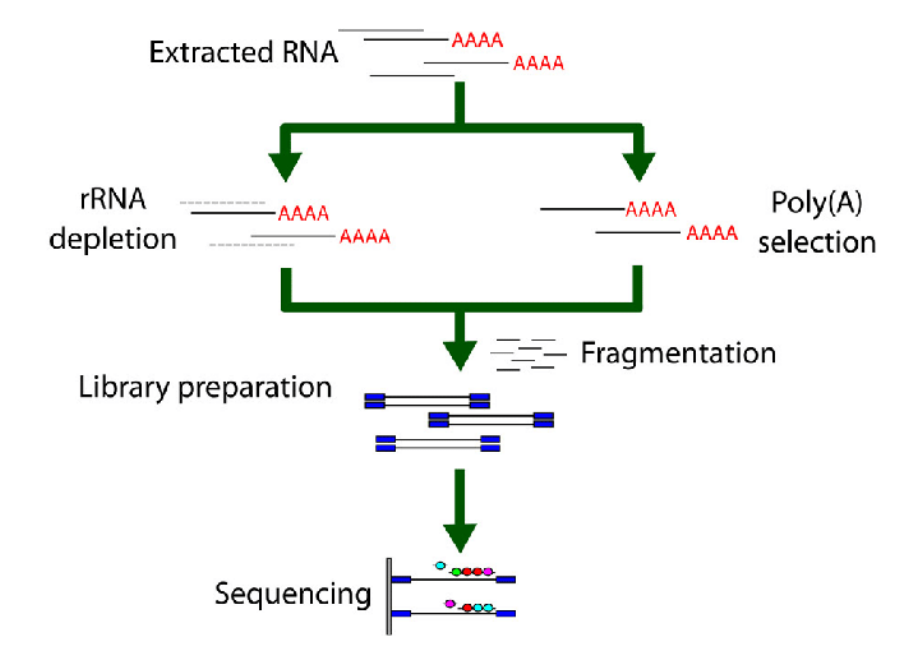

Good re[source: Griffiths et al Plos](https://journals.plos.org/ploscompbiol/article?id=10.1371/journal.pcbi.1004393) Comp Bio 2015

# RNA seq library prep and sequencing

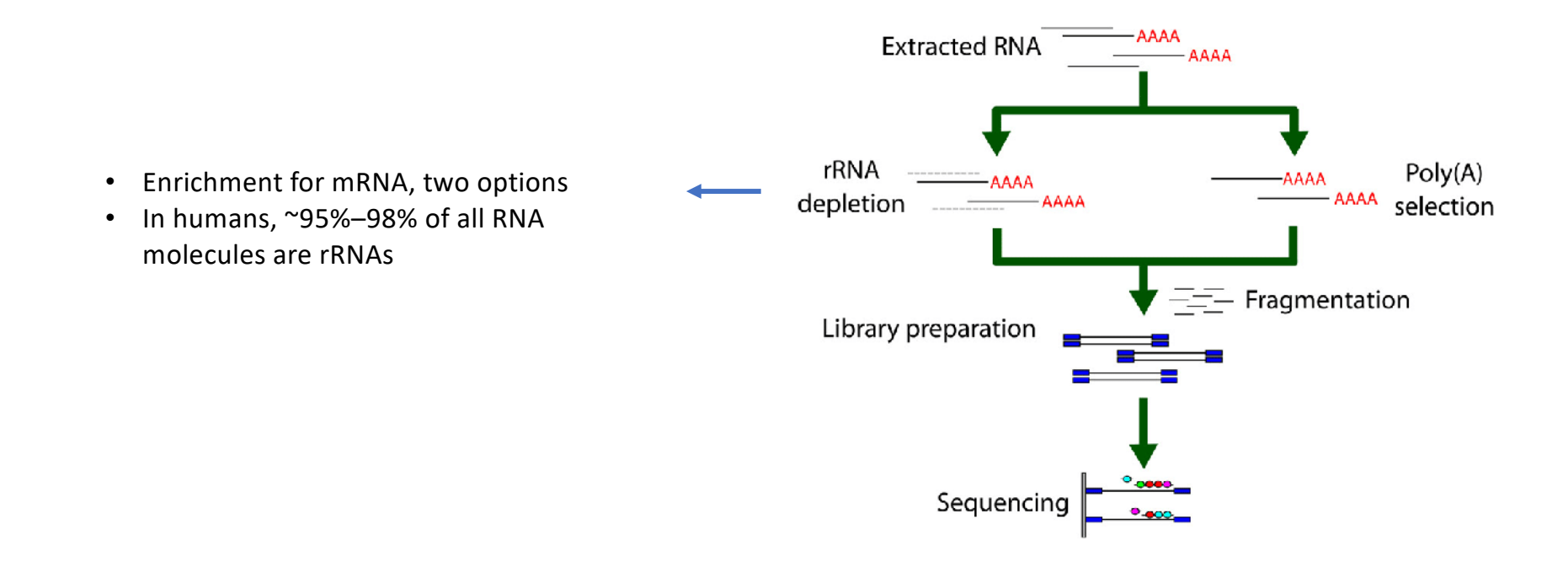

Good re[source: Griffiths et al Plos](https://journals.plos.org/ploscompbiol/article?id=10.1371/journal.pcbi.1004393) Comp Bio 2015

# RNA seq library prep and sequencing

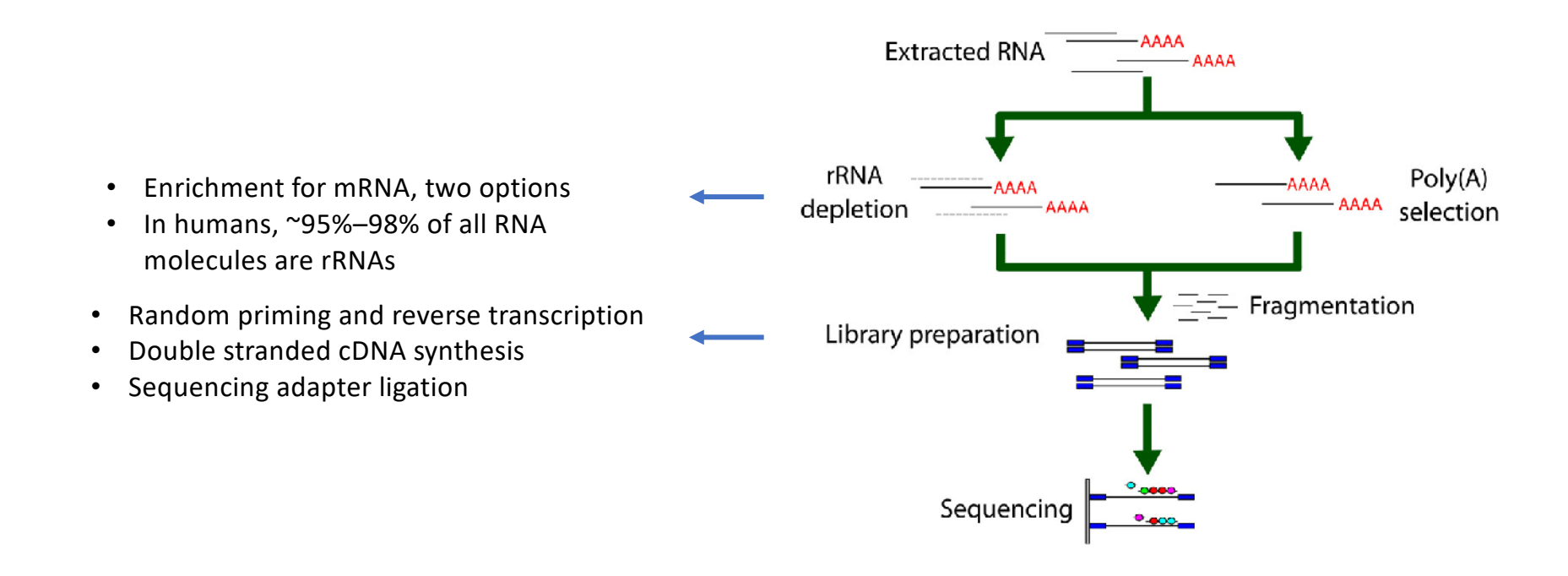

Resources:

[Illumina Sequencing by Sy](https://www.youtube.com/watch?v=fCd6B5HRaZ8)nthesis [Griffiths et al Plos Comp Bi](https://journals.plos.org/ploscompbiol/article?id=10.1371/journal.pcbi.1004393)o 2015

# RNA seq bioinformatics

"How can we detect genes for which the counts of reads change between conditions **more systematically** than as expected by chance"

Goal of Differential Expression

Oshlack et al. 2010. From RNA-seq reads to differential expression results. Genome Biology 2010, 11:220

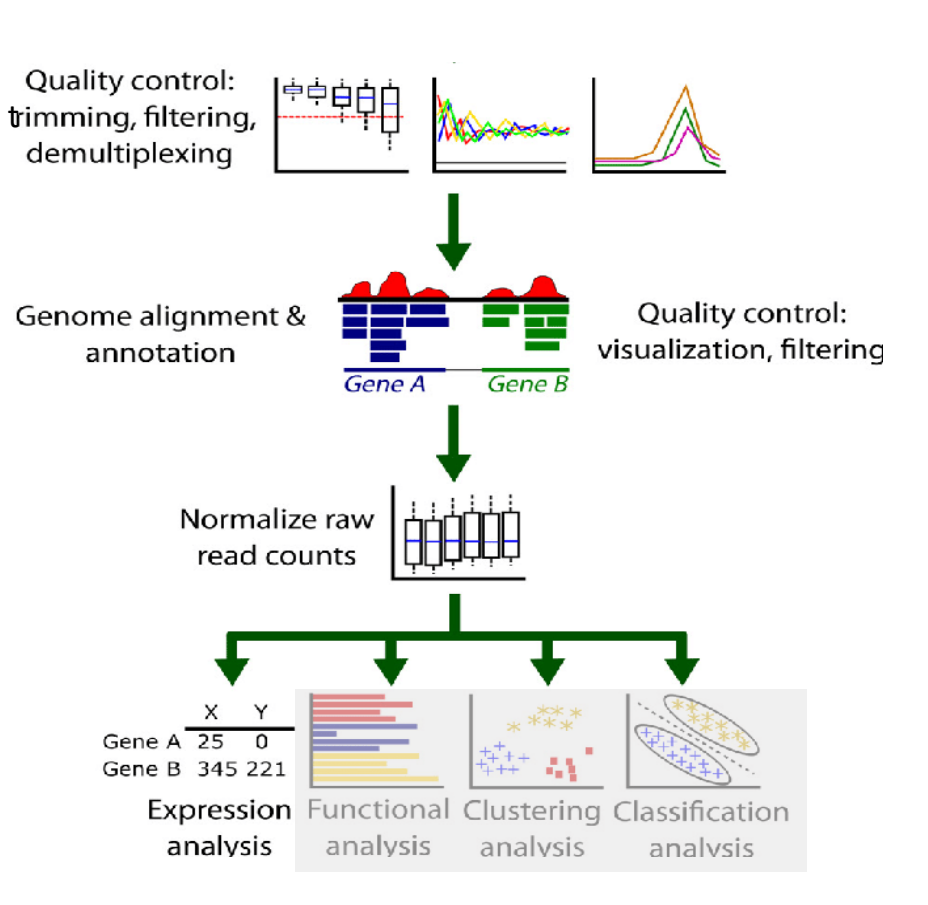

#### Our dataset

#### **Next-Generation Sequencing Reveals HIV-1-Mediated Suppression of T Cell Activation and RNA Processing and Regulation of Noncoding RNA Expression in a CD4+ T Cell Line**

Stewart T. Chang, Pavel Sova, Xinxia Peng, Jeffrey Weiss, G. Lynn Law, Robert E. Palermo, Michael G. Katze

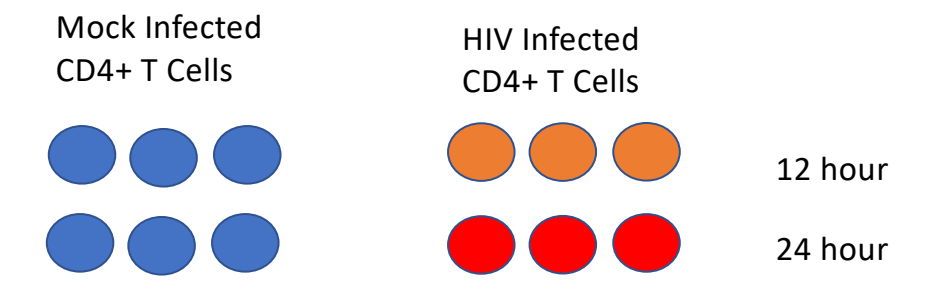

[https://www.ncbi.nlm.nih.gov/pubmed/219](https://www.ncbi.nlm.nih.gov/pubmed/21933919)33919

# HIV lifecycle

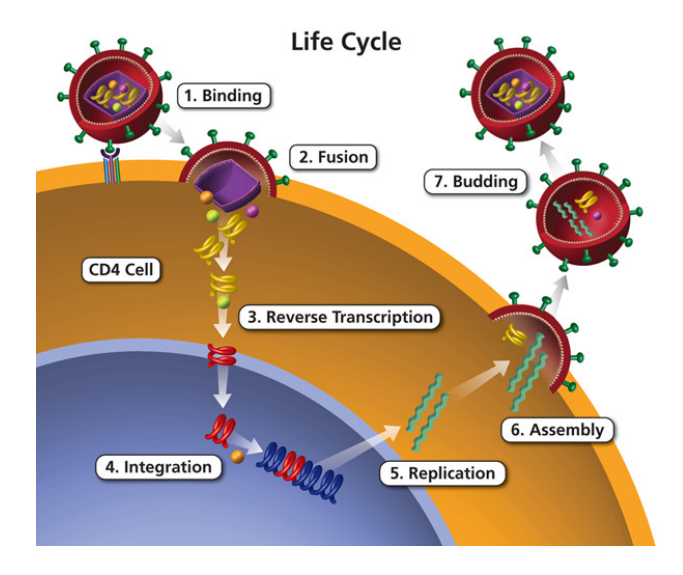

[https://aidsinfo.nih.gov/understanding-hiv-aids/glossary/1596/lif](https://aidsinfo.nih.gov/understanding-hiv-aids/glossary/1596/life-cycle)e-cycle

### HIV lifecycle

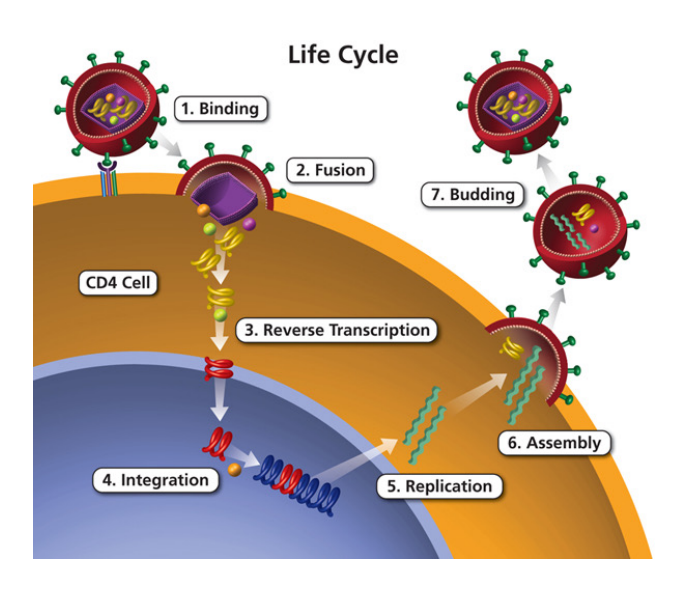

#### HIV infection in a human host

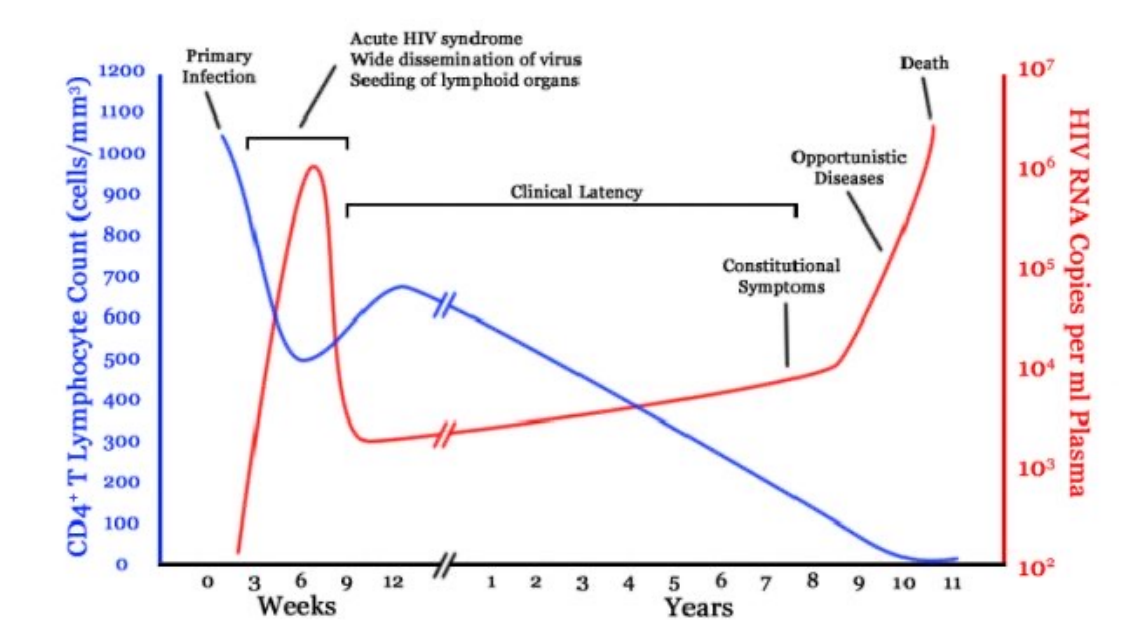

[https://aidsinfo.nih.gov/understanding-hiv-aids/glossary/1596/lif](https://aidsinfo.nih.gov/understanding-hiv-aids/glossary/1596/life-cycle)e-cycle

# The study question

What changes take place in the first 12-24 hours of HIV infection in terms of gene expression of host cell and viral replication levels?

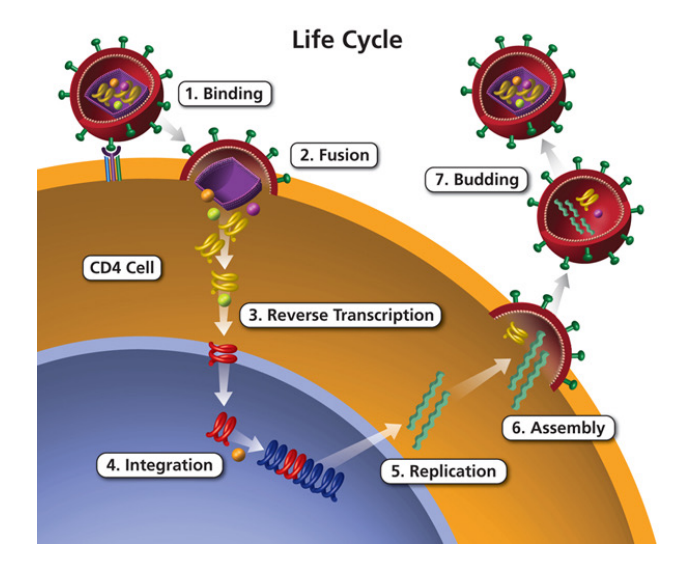

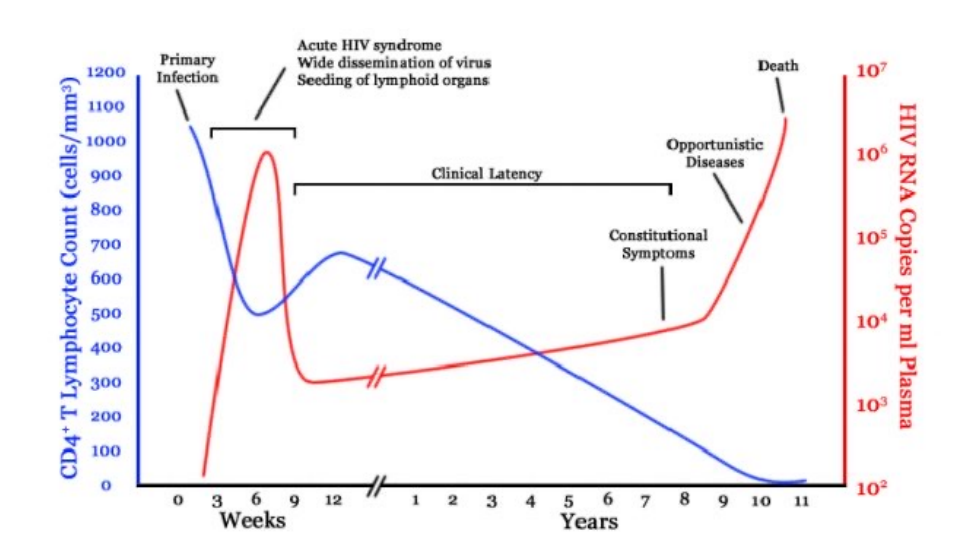

[https://aidsinfo.nih.gov/understanding-hiv-aids/glossary/1596/lif](https://aidsinfo.nih.gov/understanding-hiv-aids/glossary/1596/life-cycle)e-cycle

# Study findings

Using RNAseq, authors demonstrate:

- 20% of reads mapped to HIV at 12 hr, 40% at 24hr
- Downregulation of T cell differentiation genes at 12hr
- 'Large-scale disruptions to host transcription' at 24hr

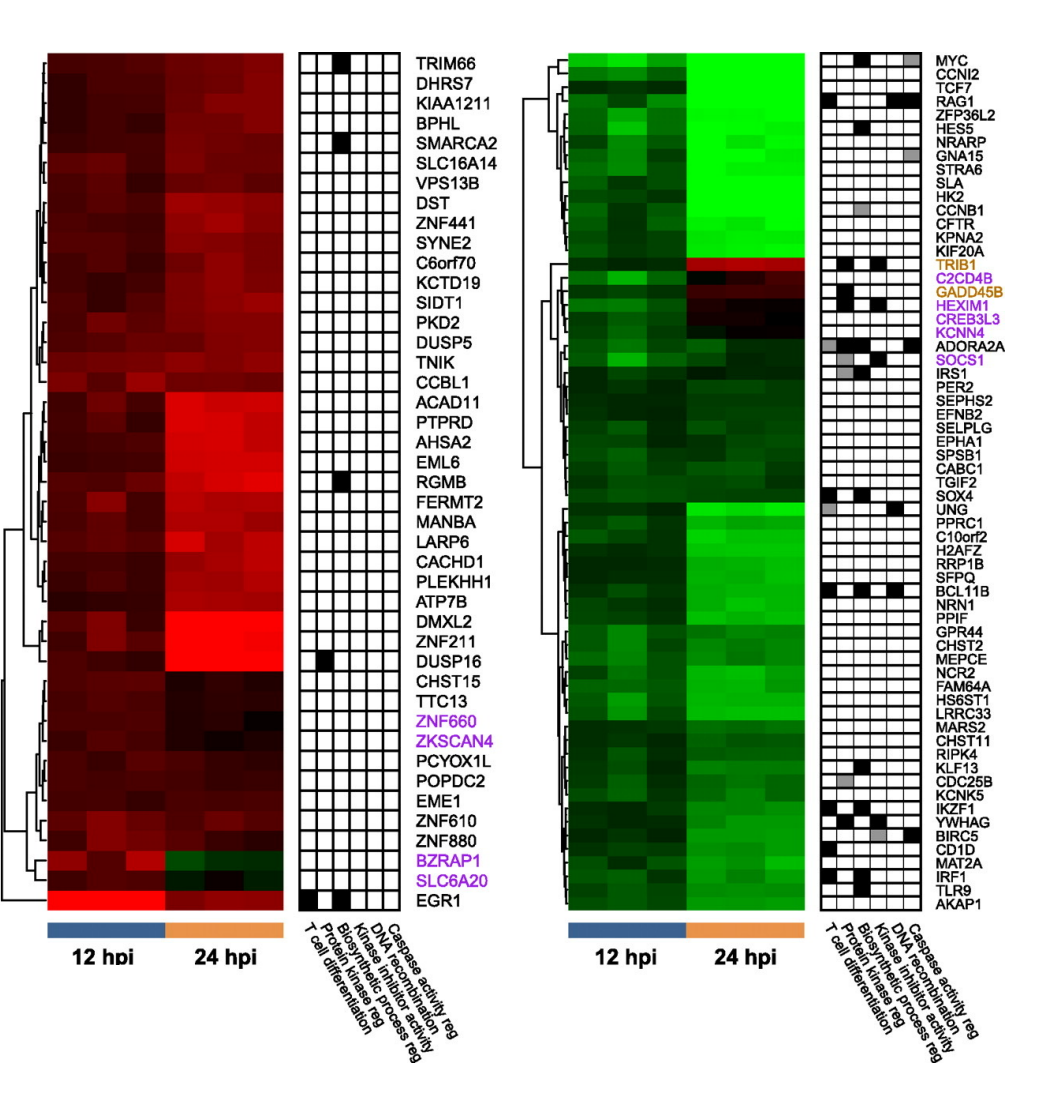

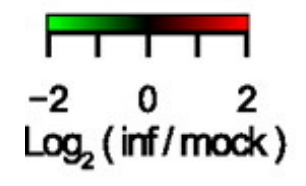

# Bulk vs Single Cell RNA Sequencing

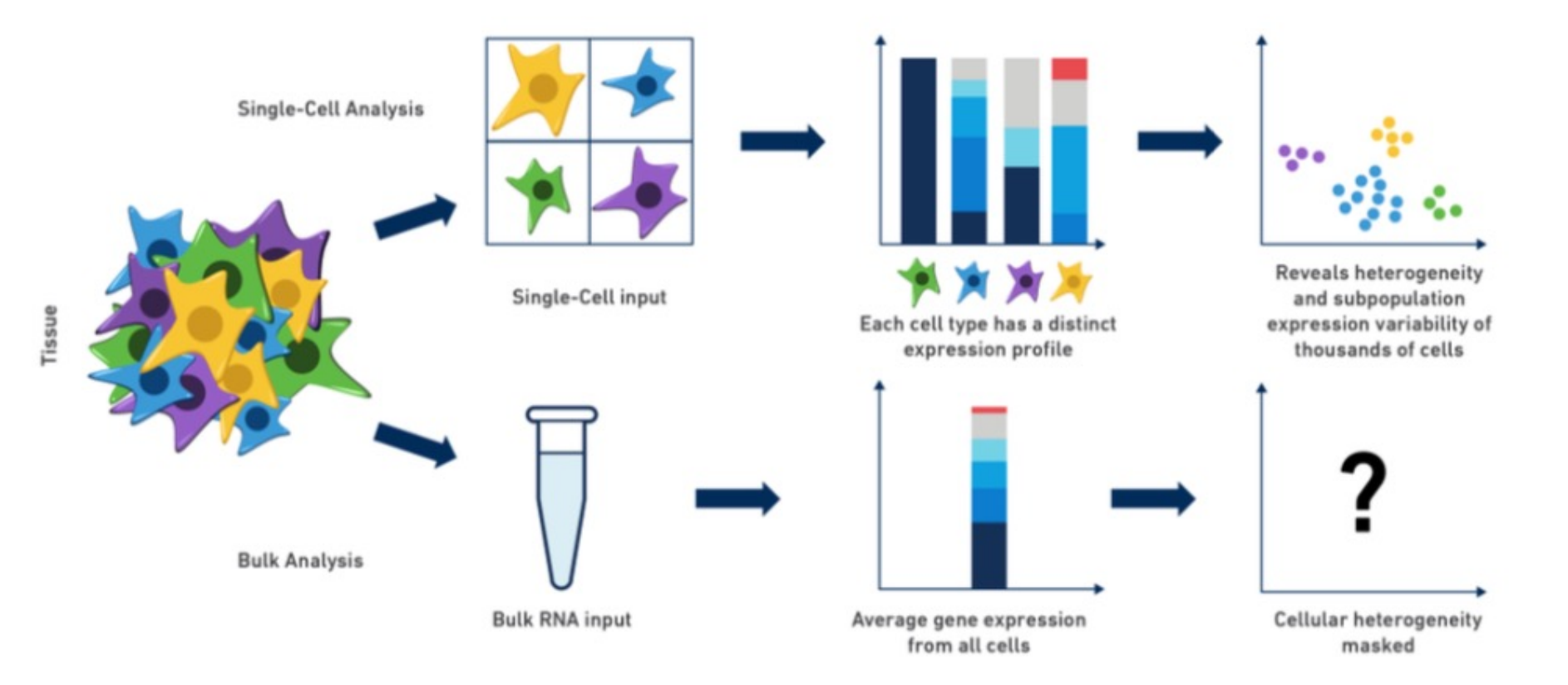

https://www.10xgenomics.com/blog/single-cell-rna-seq-an-introductory-overview-and-tools-for-getting-started

# scRNA cell subsets in PBMC

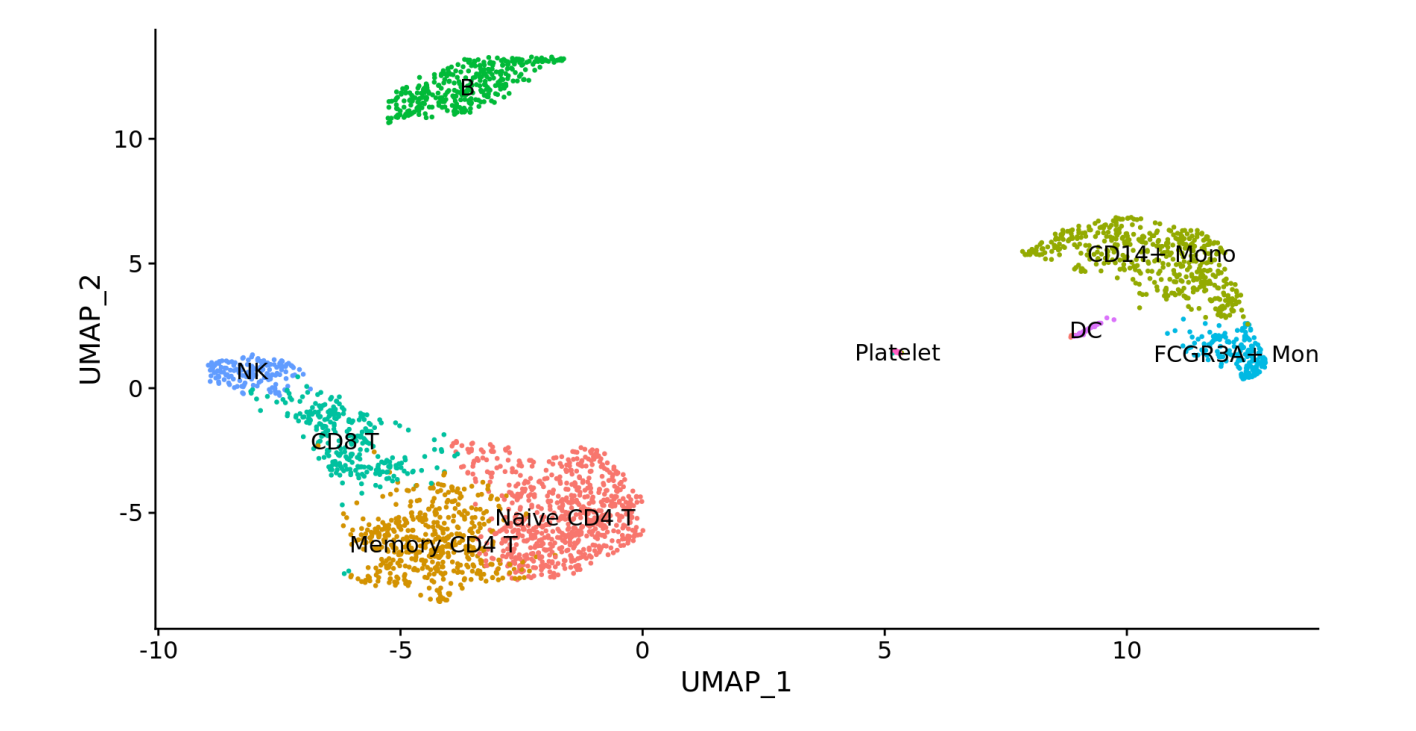

https://satijalab.org/seurat/v3.2/pbmc3k\_tutorial.html

# 10x single cell technology

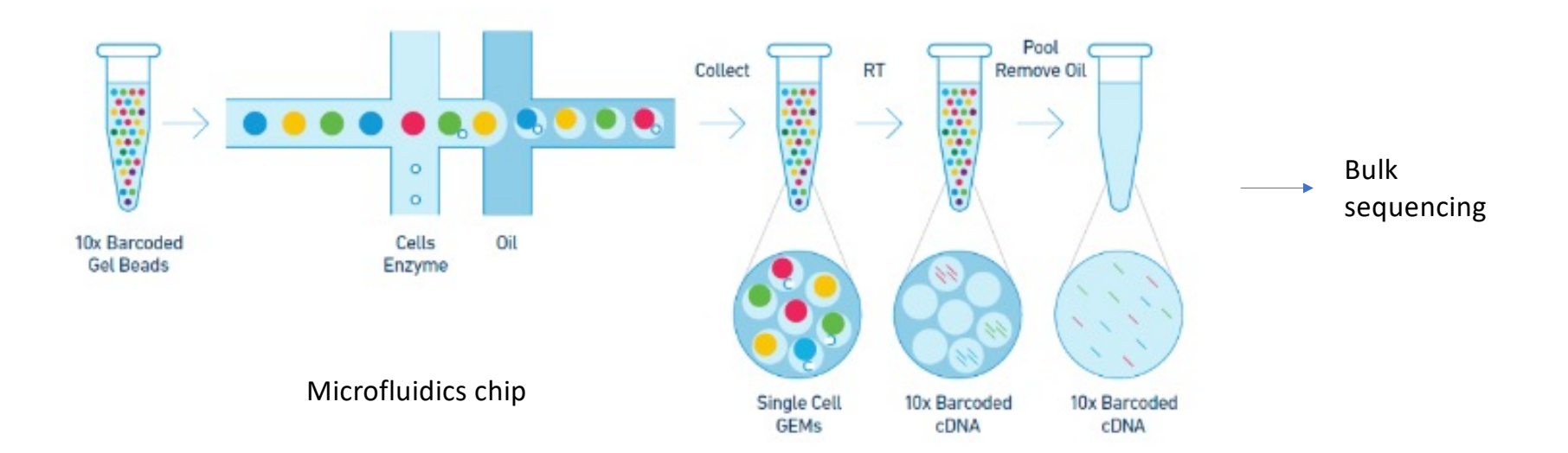

https://github.com/hbctraining/scRNA-seq

# Bulk RNAseq for Differential Expression is OK!

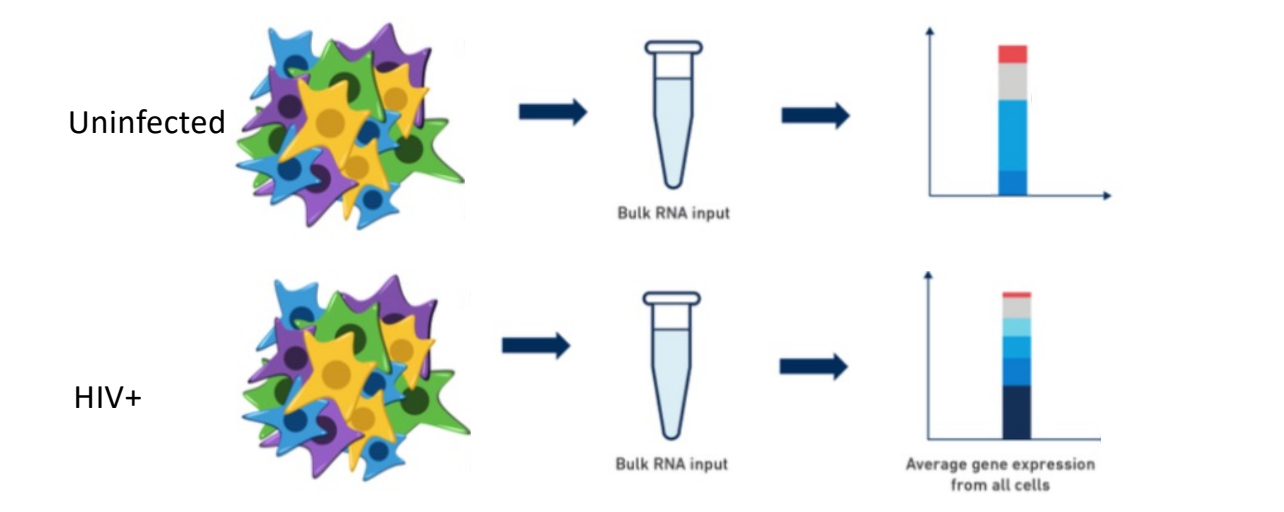

Compare relative gene expression between conditions

https://www.10xgenomics.com/blog/single-cell-rna-seq-an-introductory-overview-and-tools-for-getting-started

# Our (bulk) RNAseq Workflow

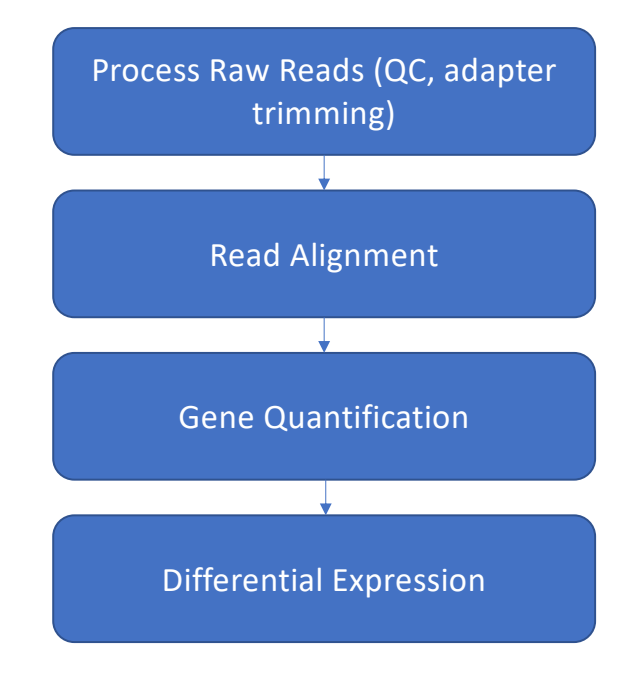

### Quality control on Raw Reads

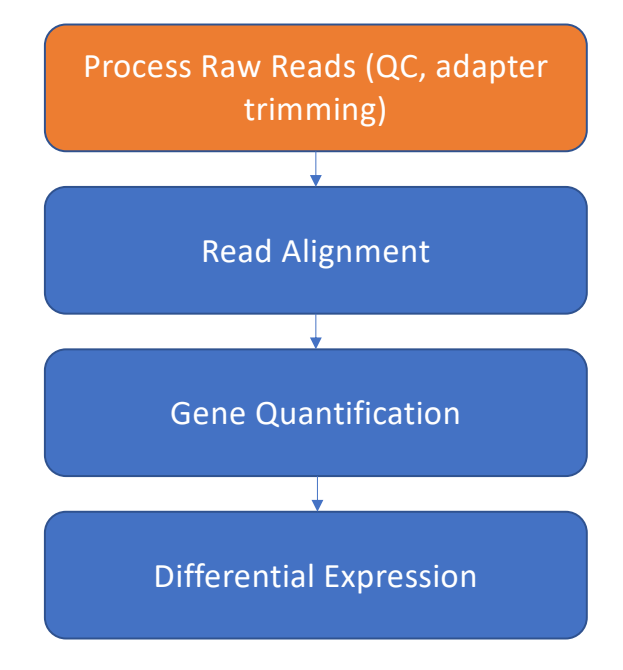

### Raw reads in Fastq format

@SRR098401.109756285 GACTCACGTAACTTTAAACTCTAACAGAAATATACTA… +

CAEFGDG?BCGGGEEDGGHGHGDFHEIEGGDDDD…

- 1. Sequence identifier
- 2. Sequence
- 3. + (optionally lists the sequence identifier again)
- 4. Quality string

# Base Quality Scores

The symbols we see in the read quality string are an encoding of the quality score:

Quality encoding: !"#\$%&'()\*+,-./0123456789:; <= >?@ABCDEFGHI Quality score: 0........10........20........30.........40

A quality score is a prediction of the probability of an error in base calling:

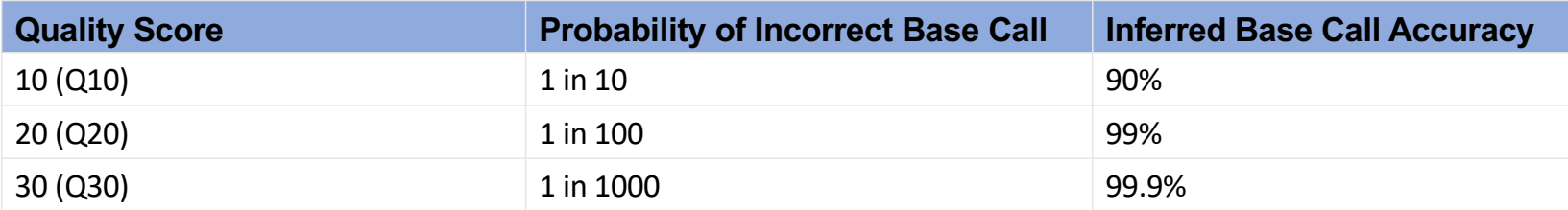

https://www.illumina.com/science/education/sequencing-quality-scores.html

# Base Quality Scores

The symbols we see in the read quality string are an encoding of the quality score:

```
Quality encoding: !"#$%&'()*+,-./0123456789:;<=>?@A<mark>B</mark>CDEFGHI
Quality score: 0........10........20........30.......40
```
A quality score is a prediction of the probability of an error in base calling:

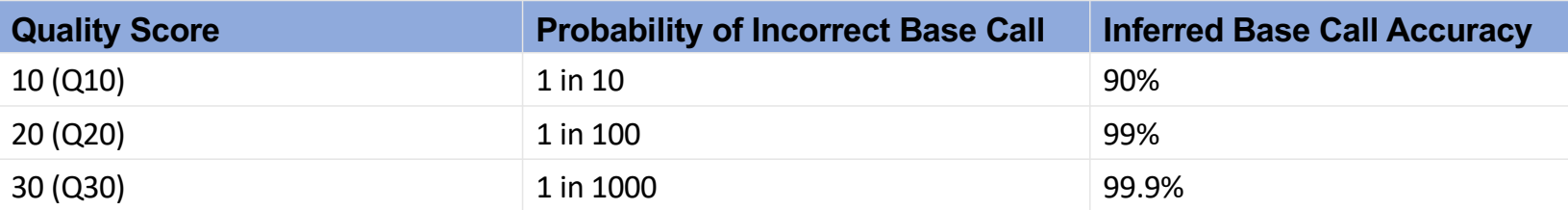

Back to our read:

@SRR098401.109756285

```
GACTCACGTAACTTTAAACTCTAACAGAAATATACTA…
```

```
+
```
CAEFGDG?BCGGGEEDGGHGHGDFHEIEGGDDDD…

 $C \rightarrow Q = 34 \rightarrow$  Probability < 1/1000 of an error

https://www.illumina.com/science/education/sequencing-quality-scores.html

### Raw read quality control

#### **Metrics Fastq File**

@SRR497699.30343179.1 HWI-EAS39X\_10175\_FC61MK0\_4\_117\_4812\_10346 length=75 CAGATGGCCGCAGAGGAAGCCATGAAGGCCCTGCATGGGGAGATCGGAAGAGCGGTTCAGCAGGAATGCCGAGAC  $^{+}$ IIIIGIIHFIIIIBIIDII>IIDHIIHDIIIGIFIIEIGIBDDEFIG<EIEGEEG;<DB@A8CC7<><<@BBDDB

@SRR497699.11626500.1 HWI-EAS39X\_10175\_FC61MK0\_4\_44\_8384\_16550 length=75  $\overline{+}$ 

@SRR497699.29057557.1 HWI-EAS39X\_10175\_FC61MK0\_4\_112\_12508\_19308 length=75 CCGAGGCTTAGCTTTCATTATCACTGTCTCCCAGGGTGTGCTTGTCAAAGAGATAAGATCGGAAGAGCGGTTCAG  $\pm$ 

@SRR497699.1331889.1 HWI-EAS39X\_10175\_FC61MK0\_4\_5\_4738\_15920 length=75 CTTACTTTGTAGCCTTCATCAGGGTTTGCTGAAGATGGCGGTATATAGGCTGAGCAAGAGGTGGTGAGGTTGATC

HHHHHHHHHHGGGGGHHHGHGEBEEGGEDGGGGGGHHHHHGGEGBDGGGDDGBGGC<EADBEBE<GGGGBEEDGD

…

- Sequence Quality
- GC content

FastQC Tool

- Per base sequence content
- Adapters in Sequence

### FastQC: Sequence Quality Histogram

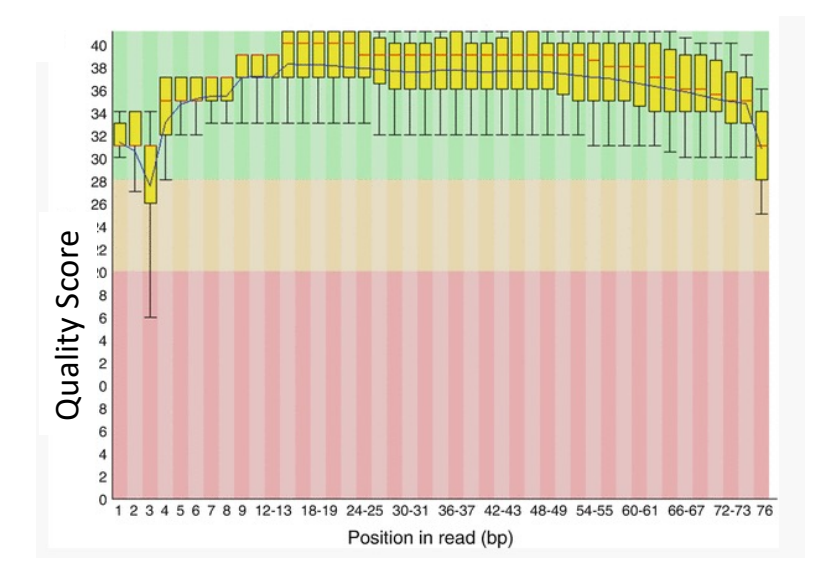

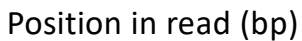

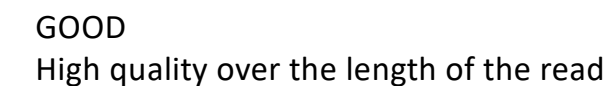

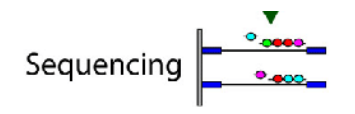

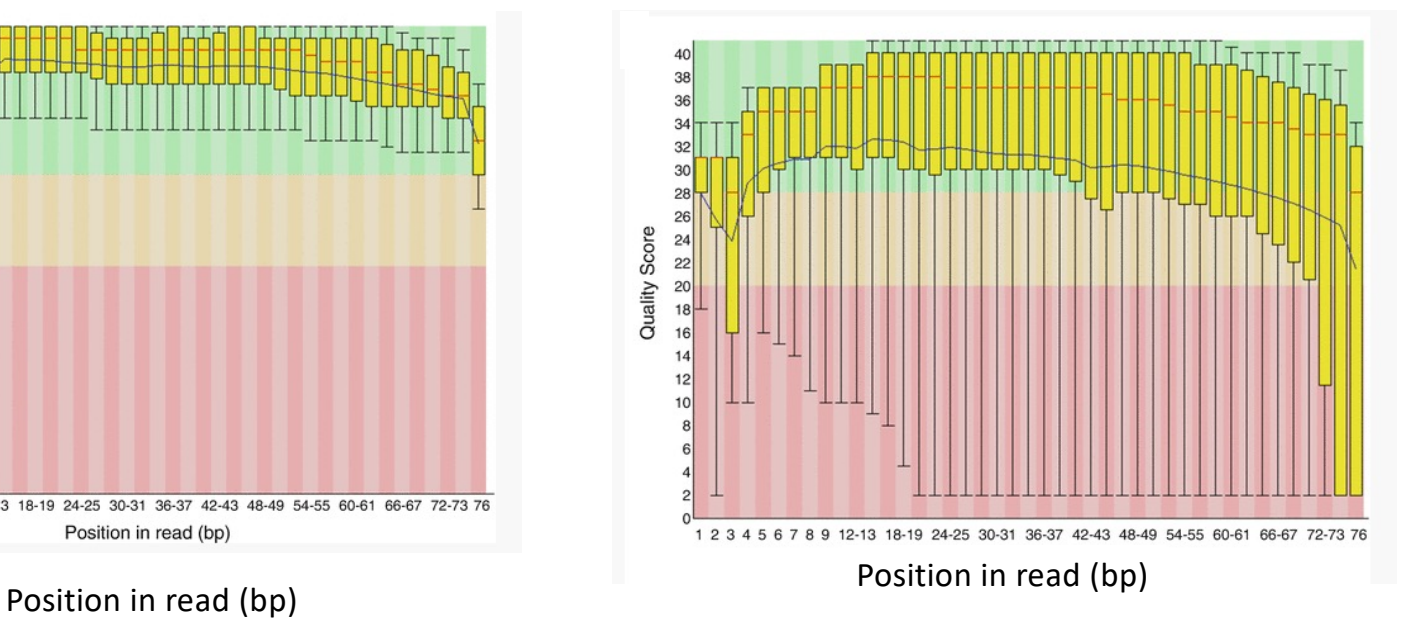

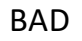

Read quality drops at the beginning and end

### FastQC: Per sequence GC content

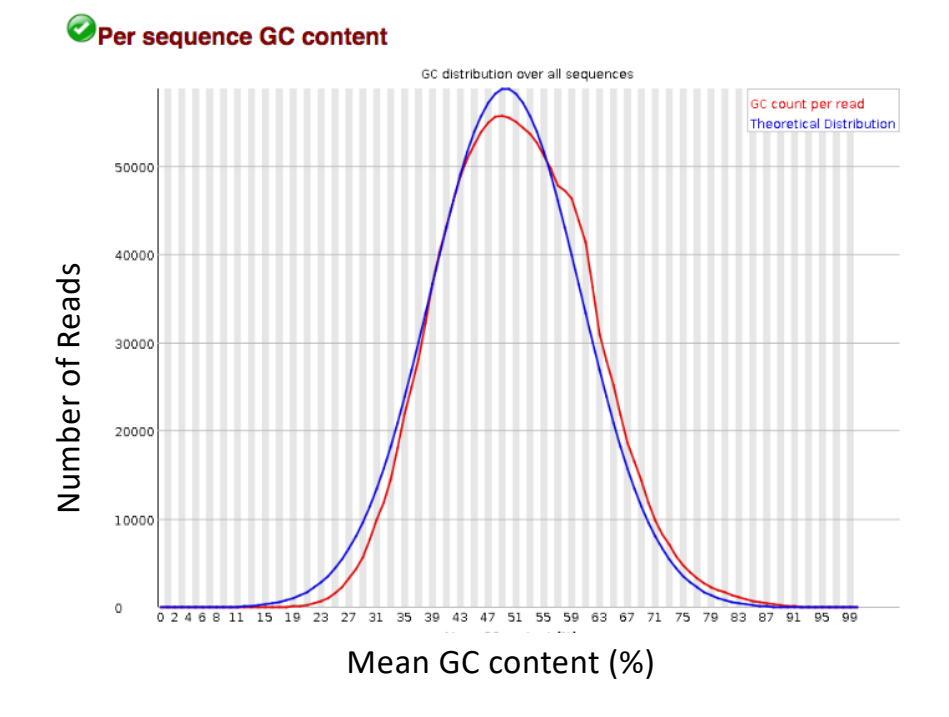

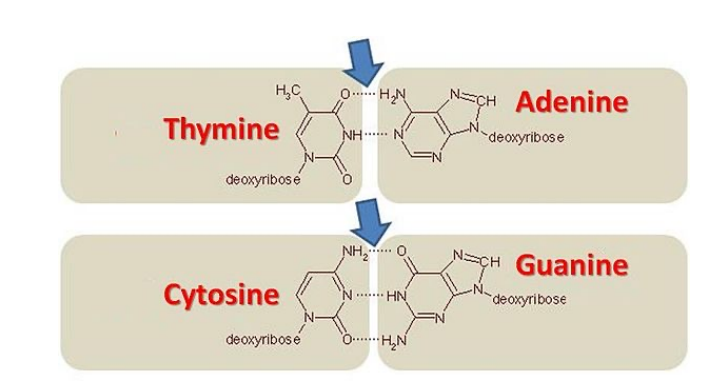

#### FastQC: Per sequence GC content

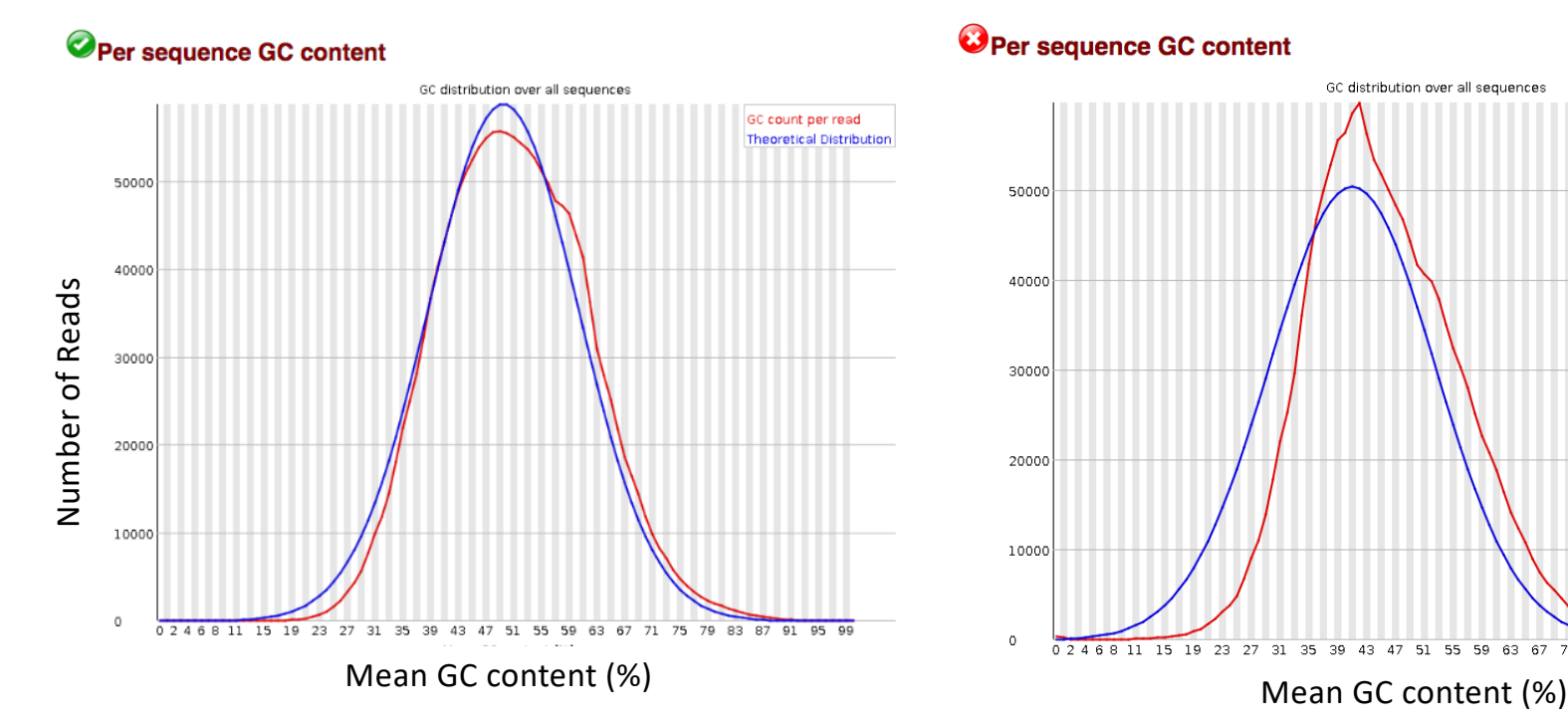

GOOD: follows normal distribution (sum of deviations is < 15% of reads)

#### O Per sequence GC content

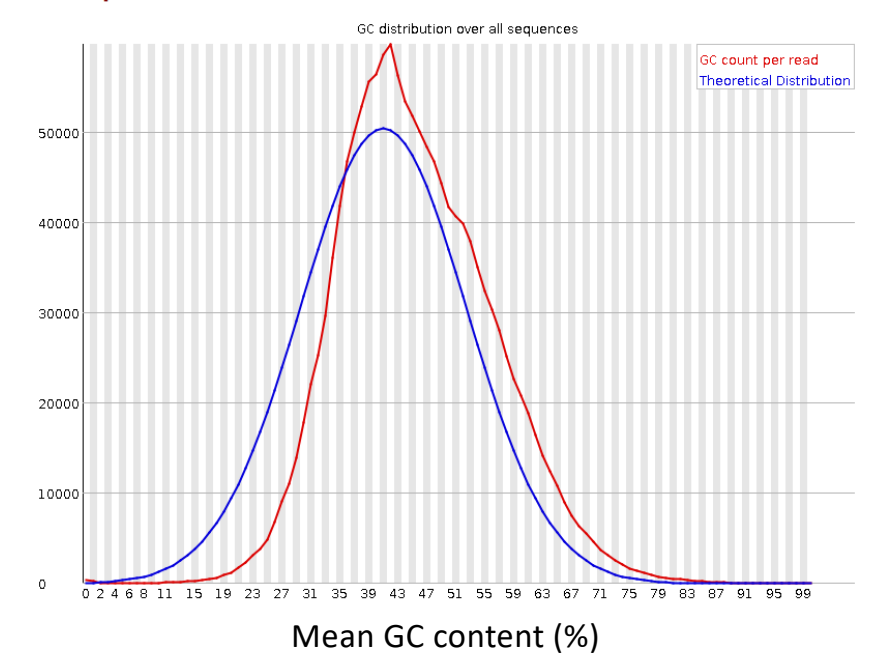

BAD: can indicate contamination with adapter dimers, or another species

#### FastQC: Per Base Sequence Content

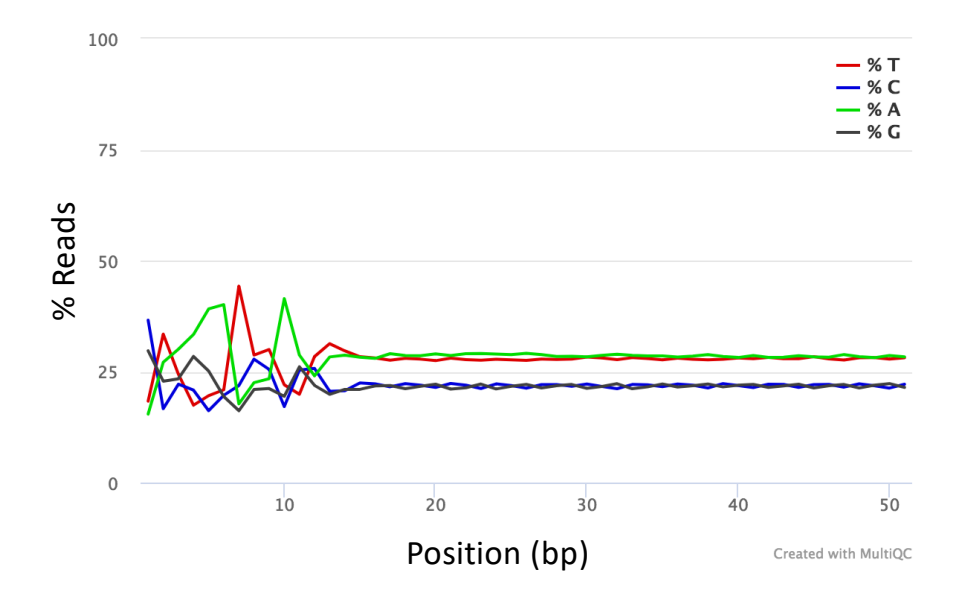

- Proportion of each position for which each DNA base has been called
- RNAseq data tends to show a positional sequence bias in the first ~12 bases
- The "random" priming step during library construction is not truly random and certain hexamers are more prevalent than others

[sequencing.qcf](https://sequencing.qcfail.com/articles/positional-sequence-bias-in-random-primed-libraries/)ail.com

#### FastQC: Per Base Sequence Content

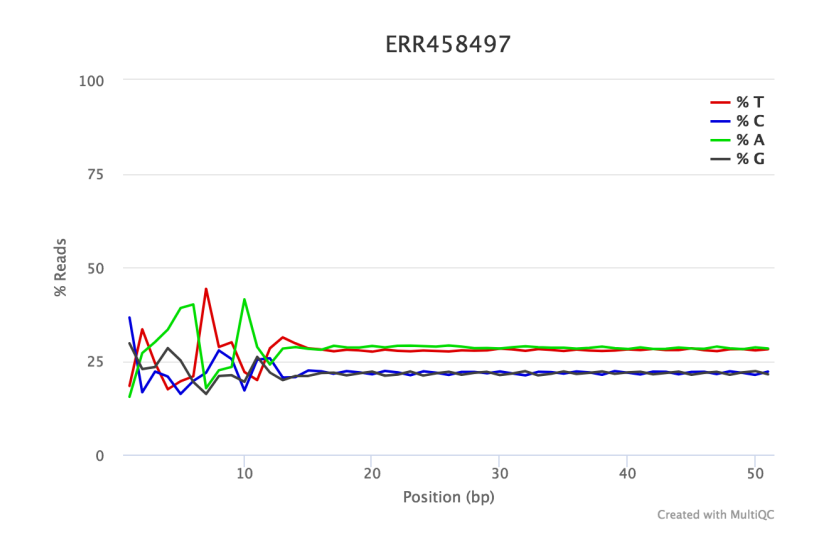

EXPECTED for RNAseq

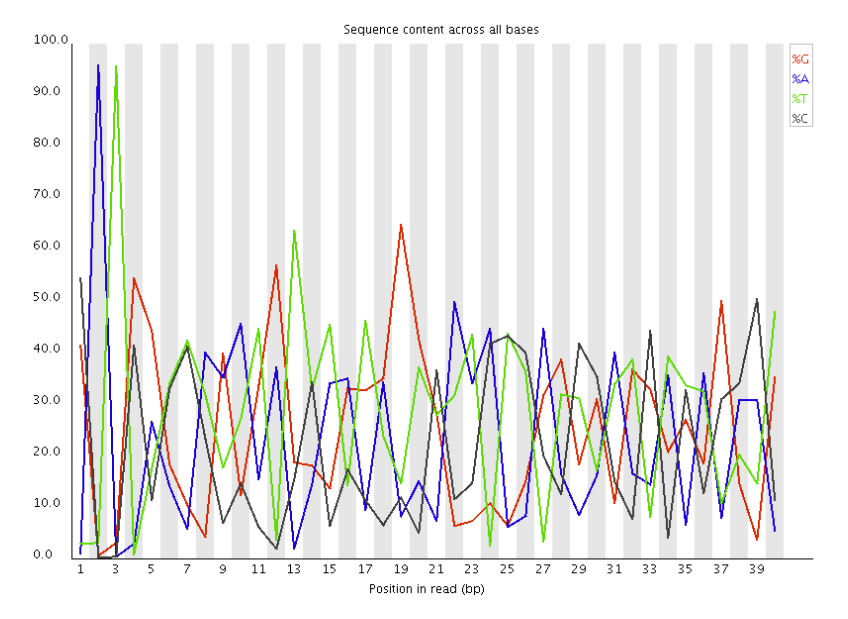

#### BAD:

Shows a strong positional bias throughout the reads, which in this case is due to the library having a certain sequence that is overrepresented

### FastQC: Adapter content

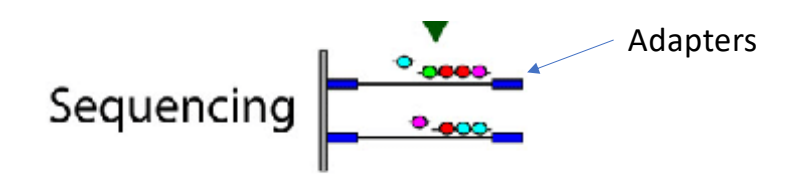

100

FastQC will scan each read for the presence of known adapter sequences

The plot shows that the adapter content rises over the course of the read

Illumina Universal Adapter 90 Illumina Small RNA 3' Adapter en Illumina Small RNA 5' Adapter 70 Nextera Transposase Sequence 60 SOLID Small RNA Adapter 50 40 30  $20$  $10$  $\bullet$ 1 2 3 4 5 6 7 8 9 11 13 15 17 19 21 23 25 27 29 31 33 35 37 39 41 43 45 47 49 51 53 55 57 59 61 63 Position in read (bp) [sequencing.qcf](https://sequencing.qcfail.com/)ail.com

% Adapter

Solution – Adapter trimming!

### FastQC -> MultiQC

Should view all samples at once to notice abnormalities for our dataset.

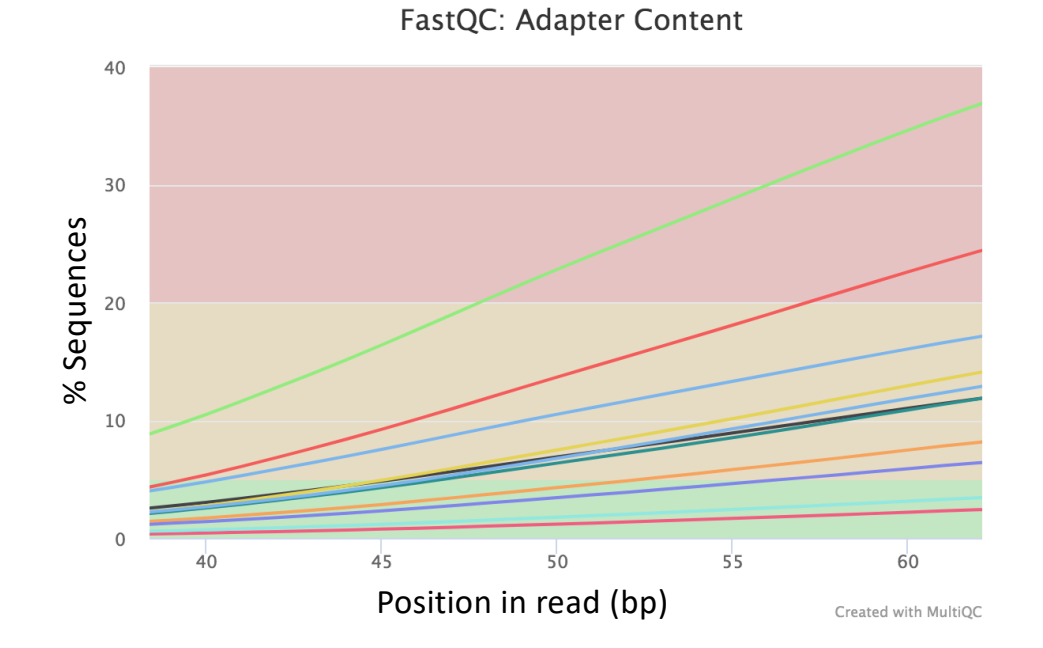

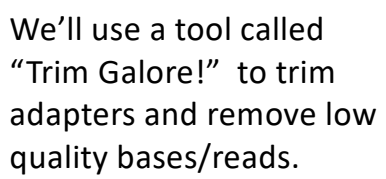

# Workflow

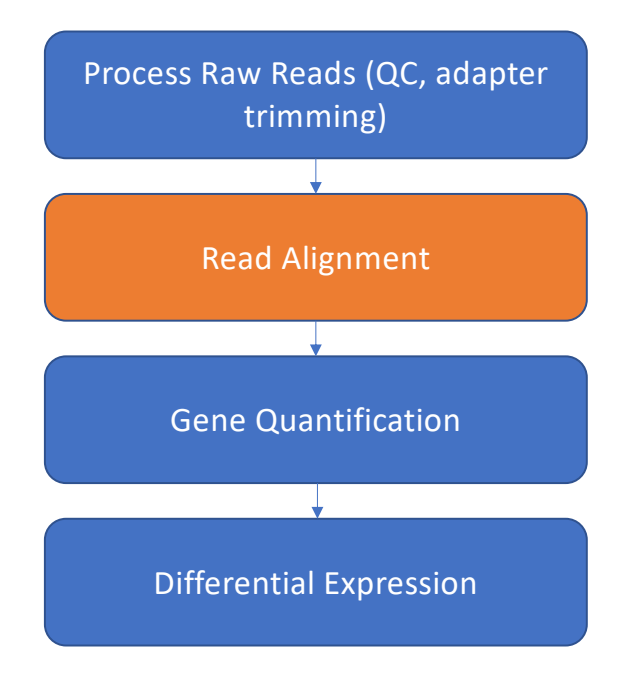

# Read Alignment

- RNAseq data originates from spliced mRNA (no introns)
- When aligning to the genome, our aligner must find a spliced alignment for reads
- We use a tool called STAR (Spliced Transcripts Alignment to a Reference) that has a exon-aware mapping algorithm.

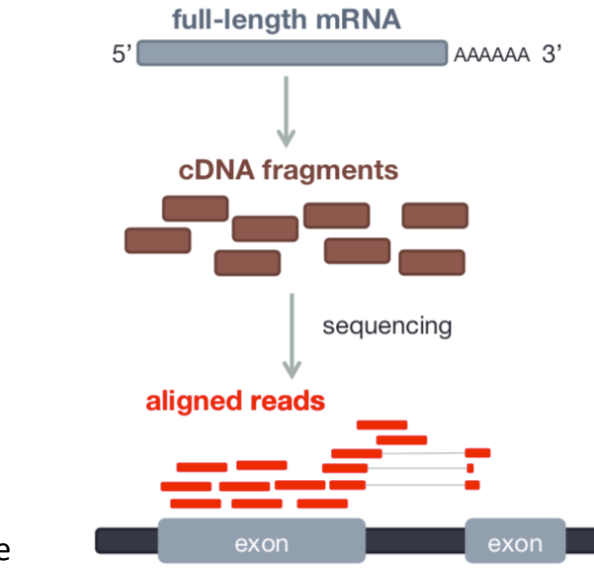

Reference sequence

Dobin [et al Bioinformatic](https://www.ncbi.nlm.nih.gov/pmc/articles/PMC3530905/)s 2013
## Sequence Alignment Map (SAM)

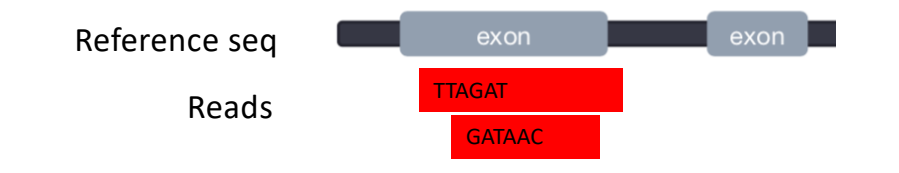

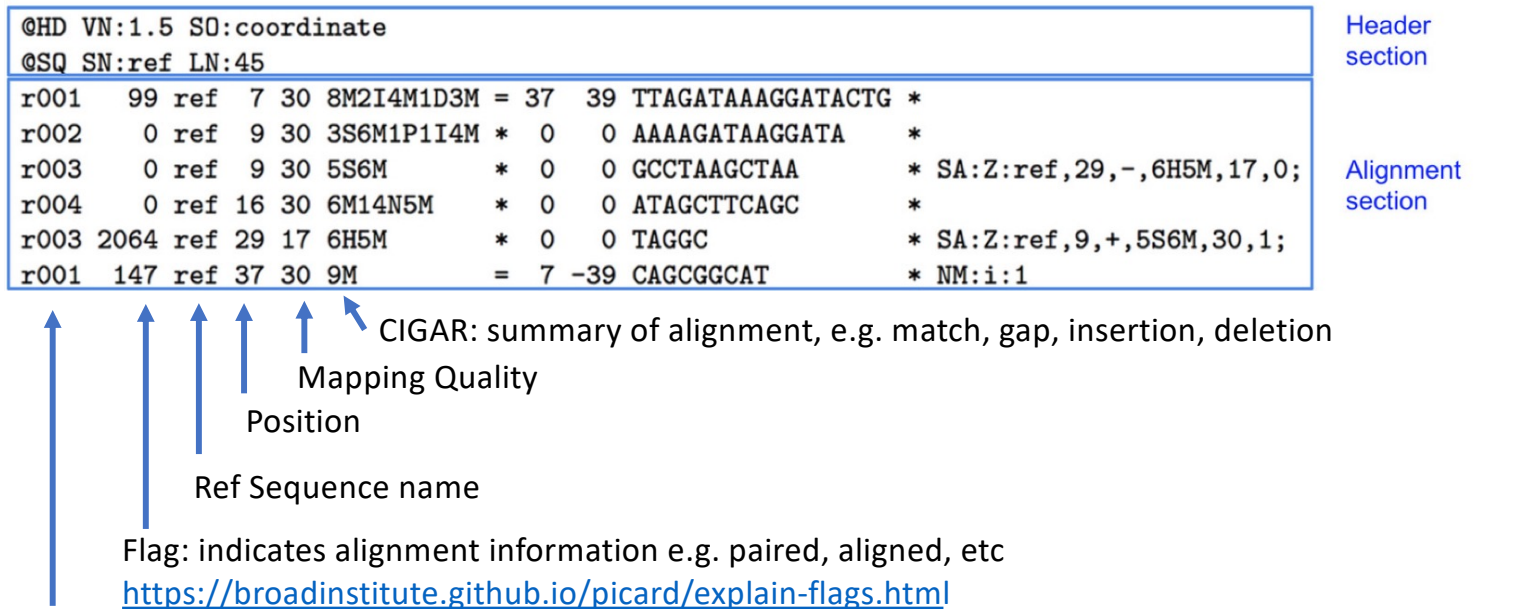

Read ID www.samformat.info

## Sequence Alignment Map (SAM)

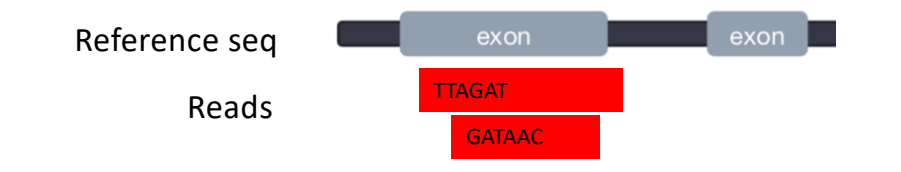

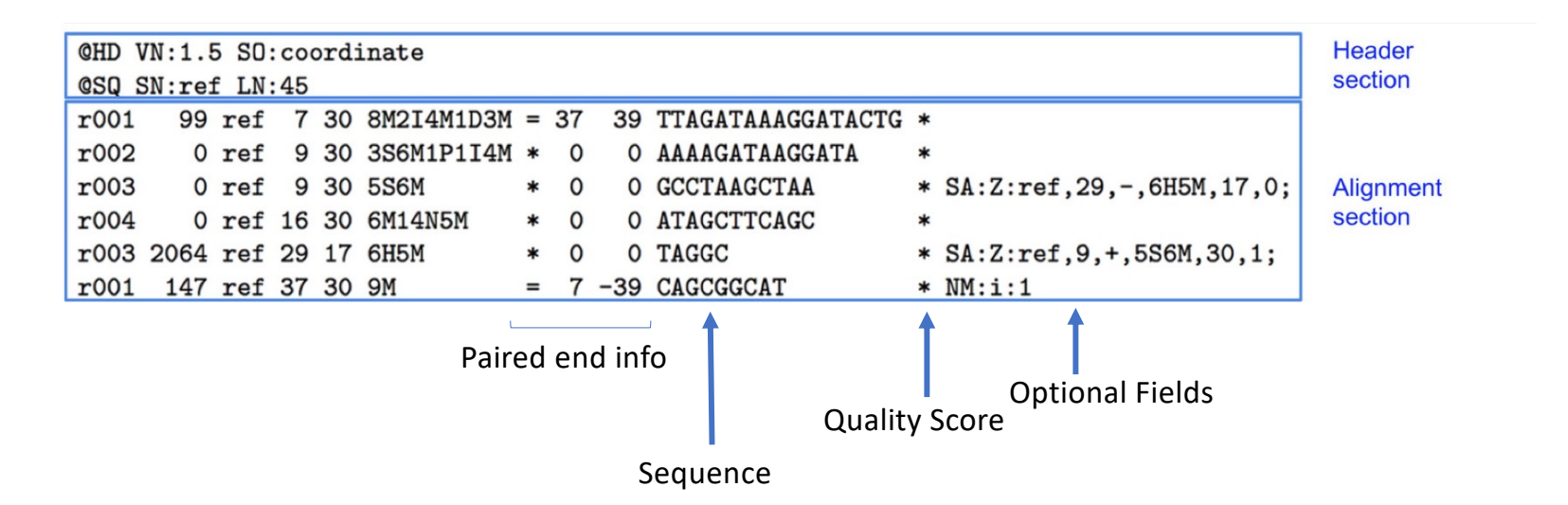

www.samformat.info

#### Genome Annotation Standards

- STAR can use an annotation file gives the location and structure of genes in order to improve alignment in known splice junctions
- Annotation is dynamic and there are at least three major sources of annotation
- The intersection among RefGene, UCSC, and Ensembl annotations shows high overlap. RefGene has the fewest unique genes, while more than 50% of genes in Ensembl are unique
- Be consistent with your choice of annotation source!

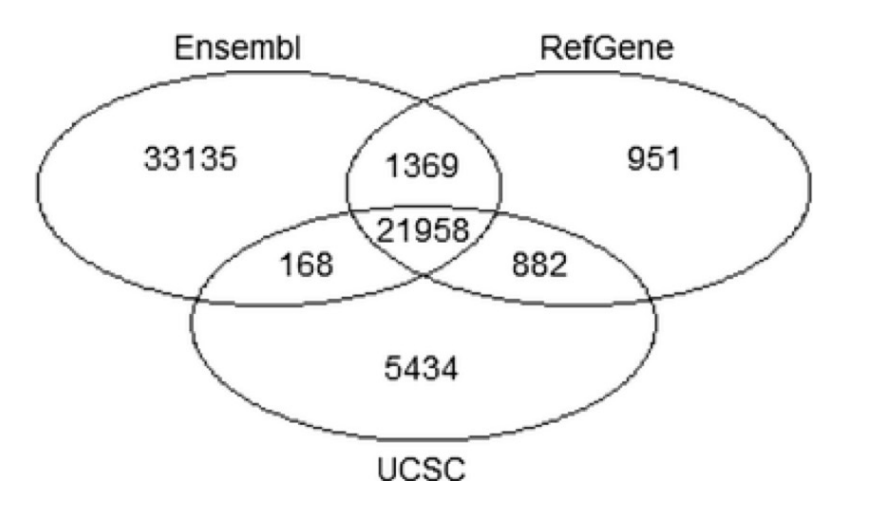

[Zhao et al Bioinformatic](https://bmcgenomics.biomedcentral.com/articles/10.1186/s12864-015-1308-8)s 2015

#### Gene Annotation Format (GTF)

In order to count genes, we need to know where they are located in the reference sequence STAR uses a Gene Transfer Format (GTF) file for gene annotation **Frame**

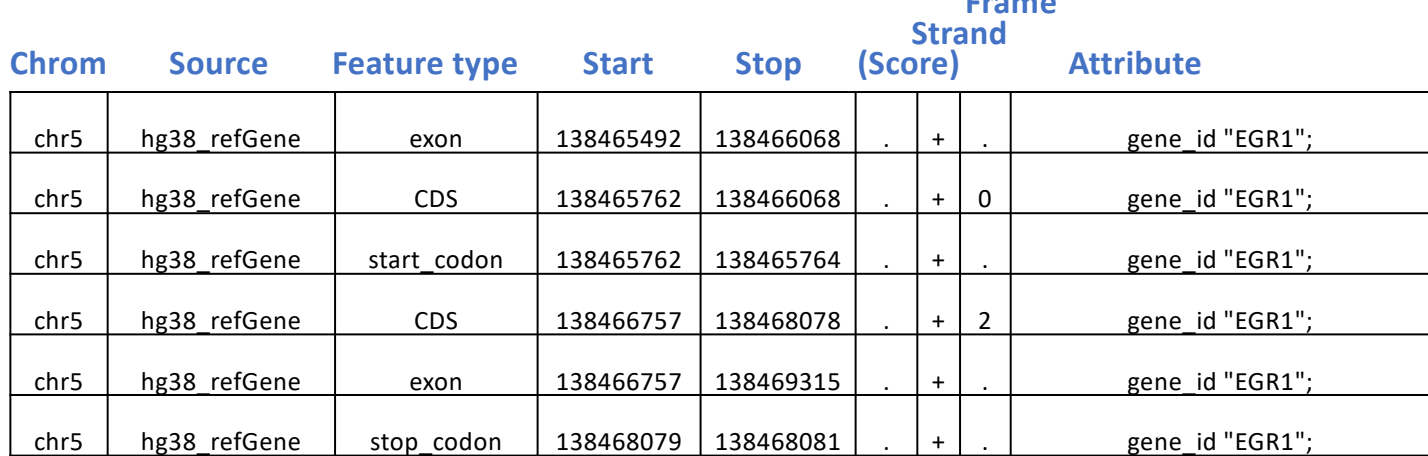

[https://useast.ensembl.org/info/website/upload/g](https://useast.ensembl.org/info/website/upload/gff.html)ff.html

#### A note on standards

HOW STANDARDS PROLIFERATE:<br>(SEE: A/C CHARGERS, CHARACTER ENCODINGS, IN STANT MESSAGING, ETC)

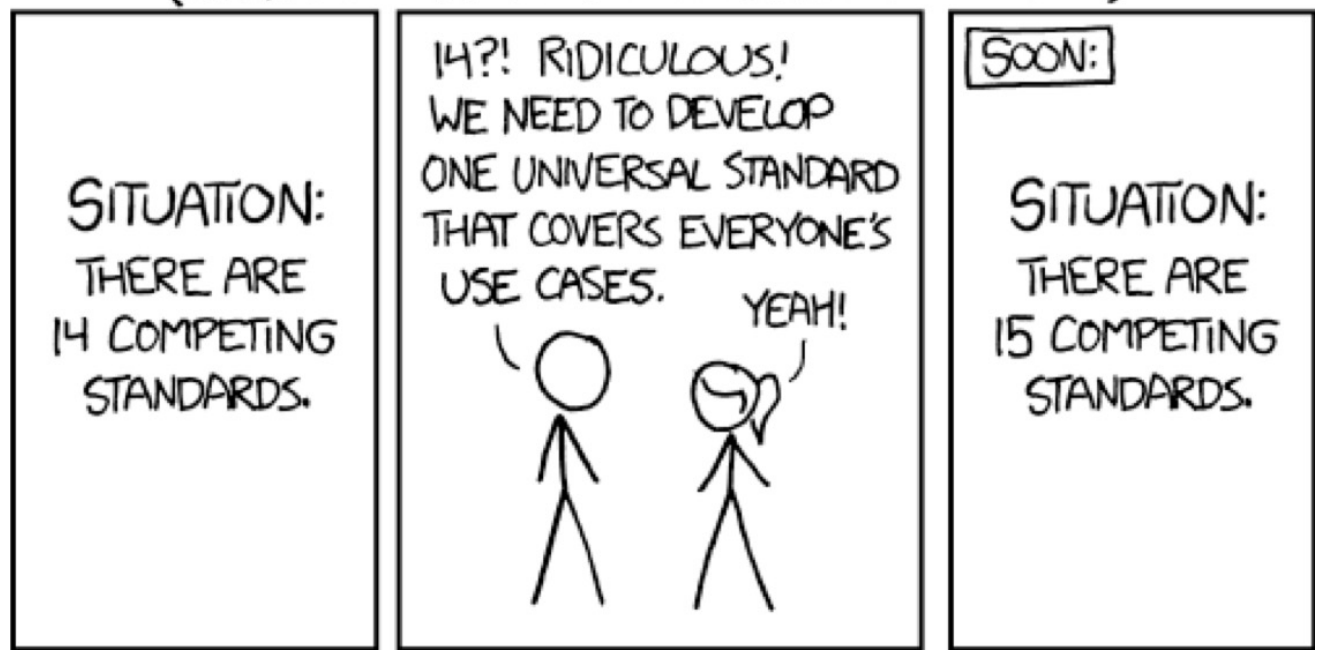

https://xkcd.com/927/

## Visualizing reads with JBrowse

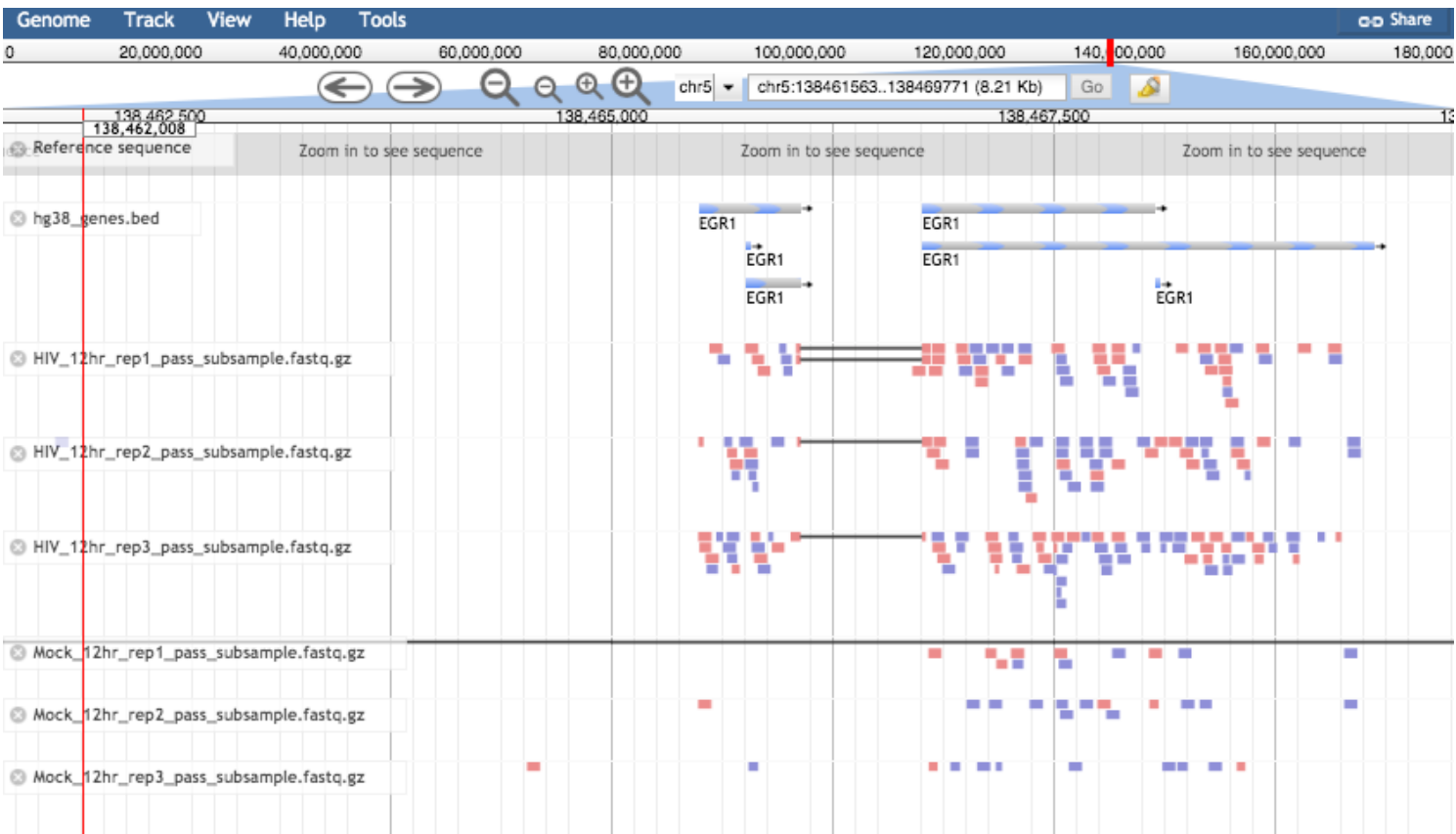

## Workflow

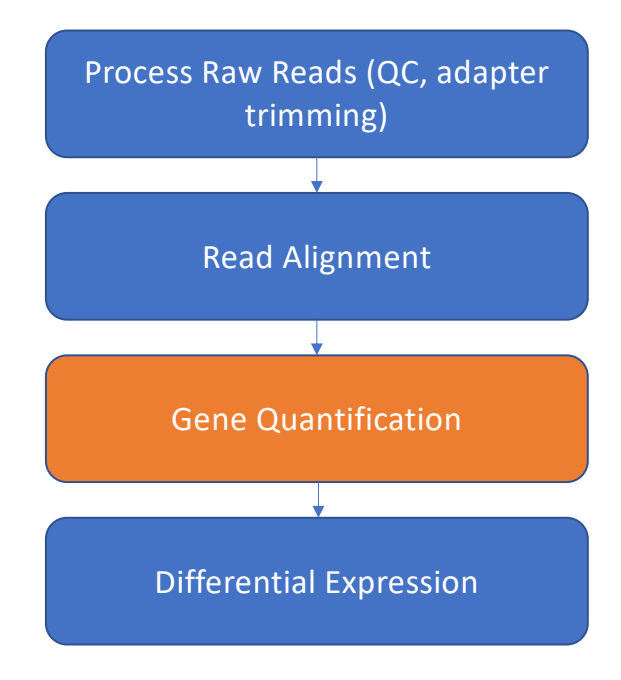

#### Counting reads for each gene

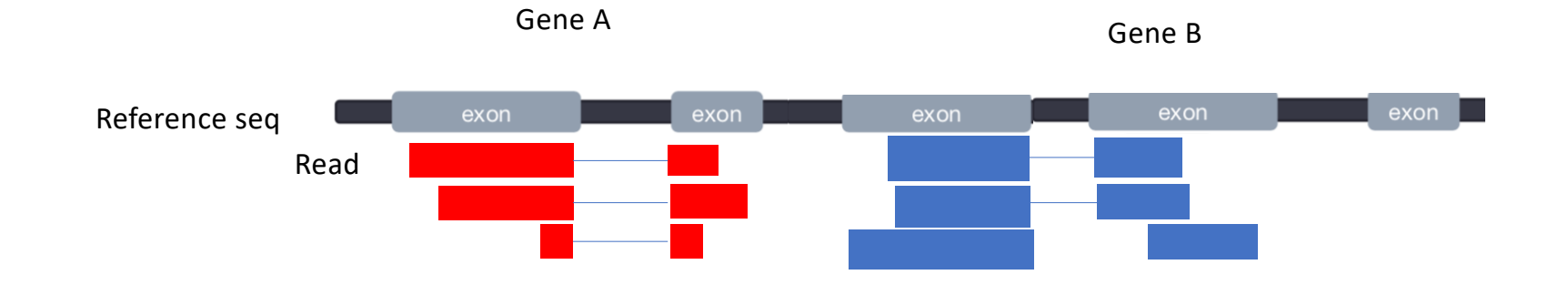

## Counting reads: featurecounts

- The mapped coordinates of each read are compared with the features in the GTF file
- Reads that overlap with a gene by >=1 bp are counted as belonging to that feature
- Ambiguous reads will be discarded

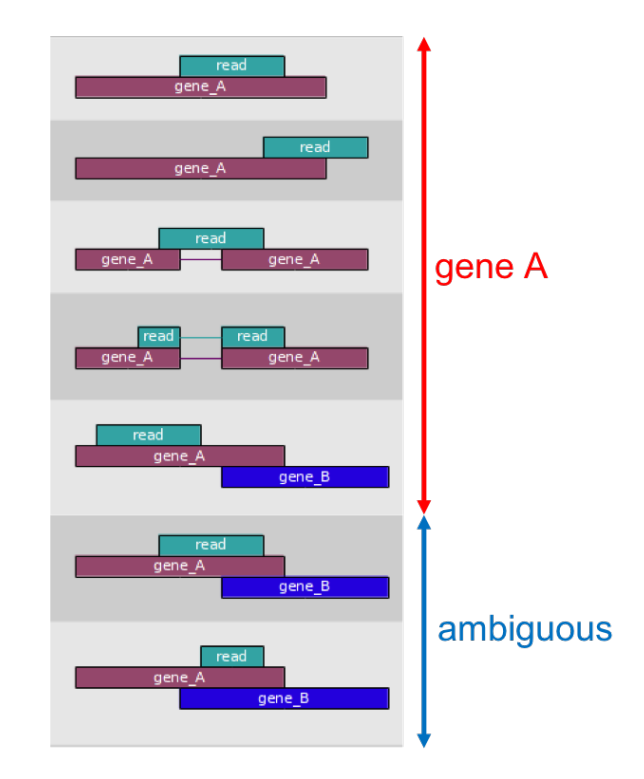

## Counting reads: featurecounts

- The mapped coordinates of each read are compared with the features in the GTF file
- Reads that overlap with a gene by >=1 bp are counted as belonging to that feature
- Ambiguous reads will be discarded

Result is a gene count matrix:

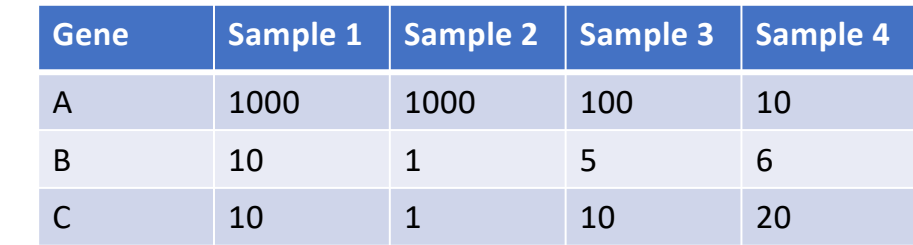

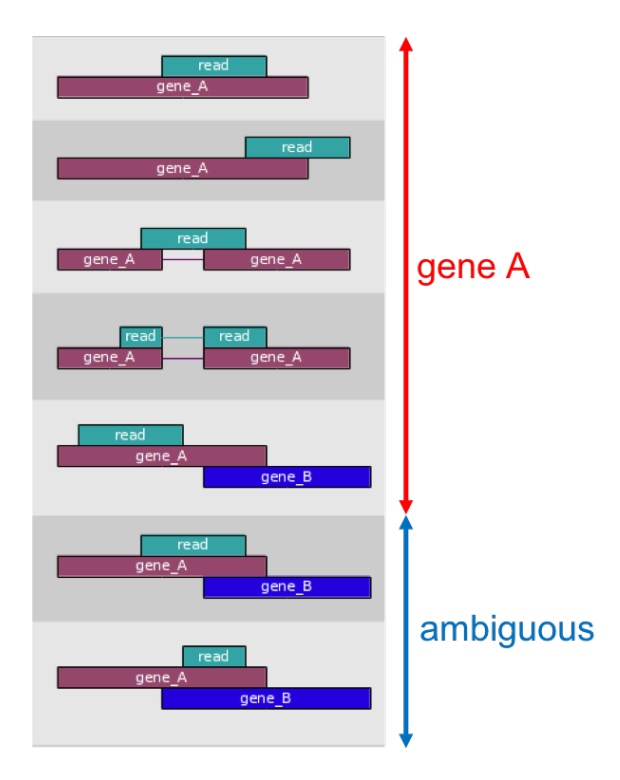

## Workflow

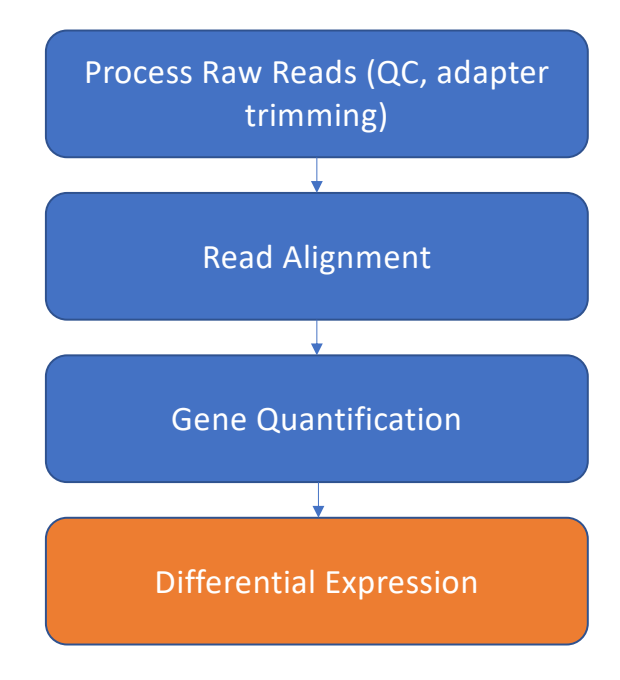

- Raw Count != Expression strength
- Normalization:
	- Eliminates factors that are not of interest for our experiment
	- Enables accurate comparison between samples or genes

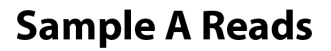

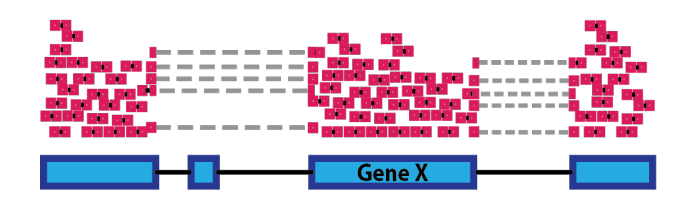

Adapted from https://hbctraining.github.io/DGE\_workshop

The number of reads mapped to a gene depends on

• **Gene Length**

#### **Sample A Reads**

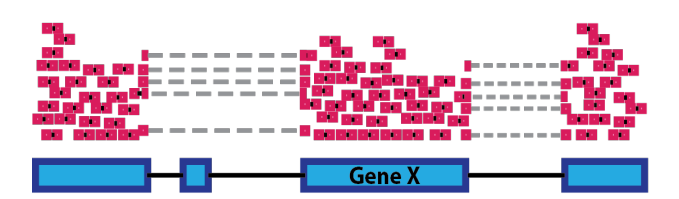

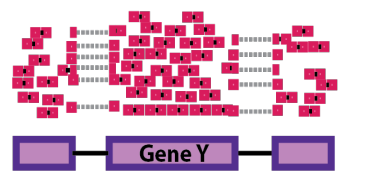

Adapted from https://hbctraining.github.io/DGE\_workshop

The number of reads mapped to a gene depends on

- Gene Length
- **Sequencing depth**

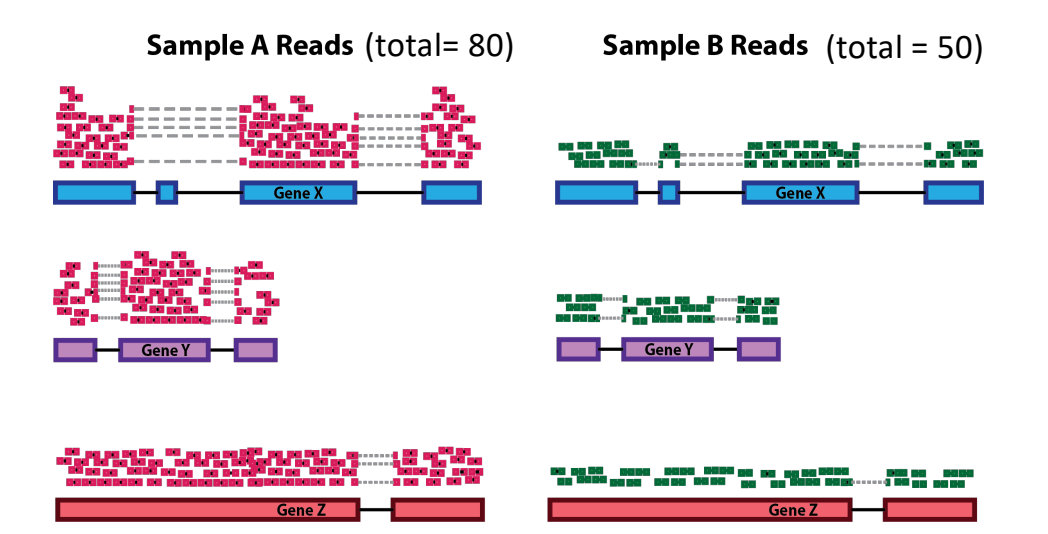

The number of reads mapped to a gene depends on

- Gene Length
- Sequencing depth
- **The expression level of other genes in the sample (RNA Composition)**

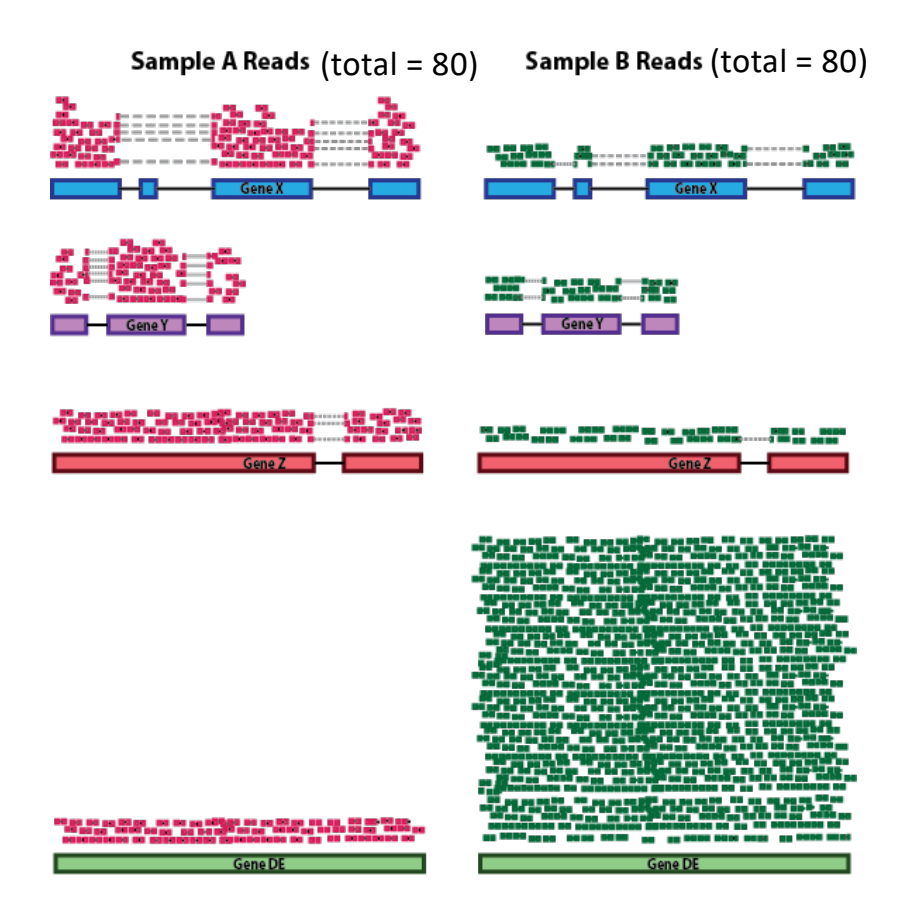

Adapted from https://hbctraining.github.io/DGE\_workshop

The number of reads mapped to a gene depends on

- Gene Length
- **Sequencing depth**
- **The expression level of other genes in the sample (RNA Composition)**

#### **DESeq2 Median of Ratios**

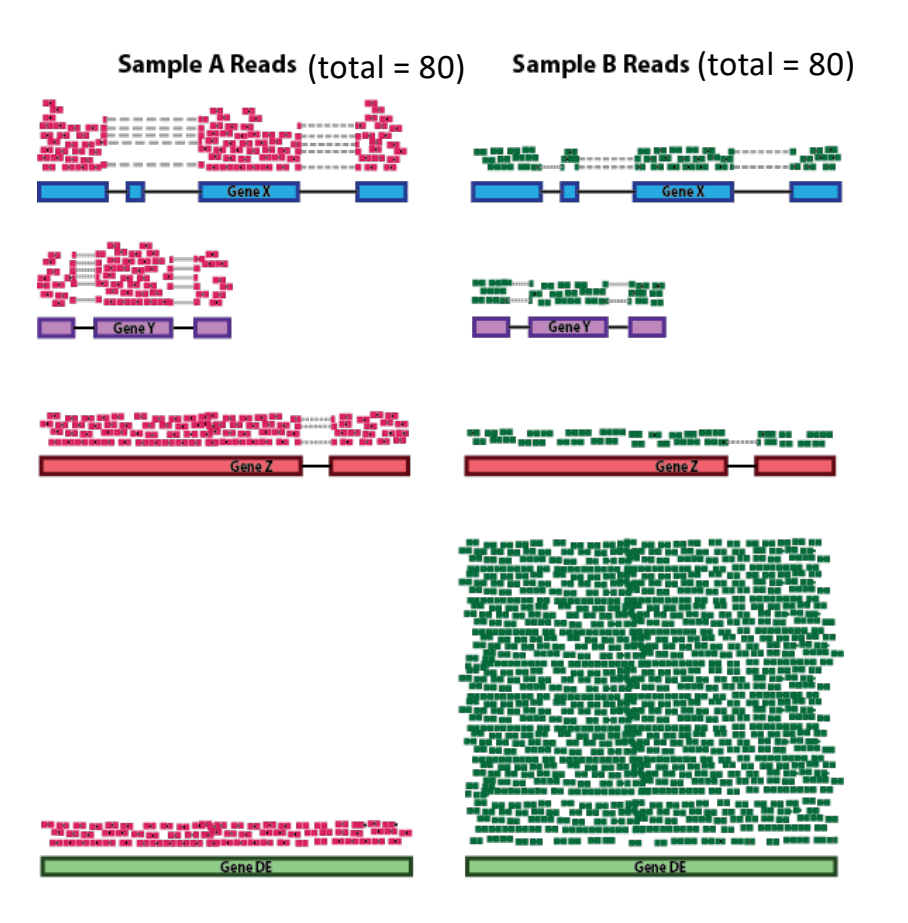

Adapted from https://hbctraining.github.io/DGE\_workshop

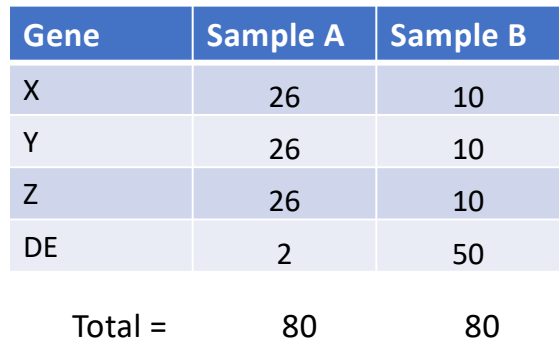

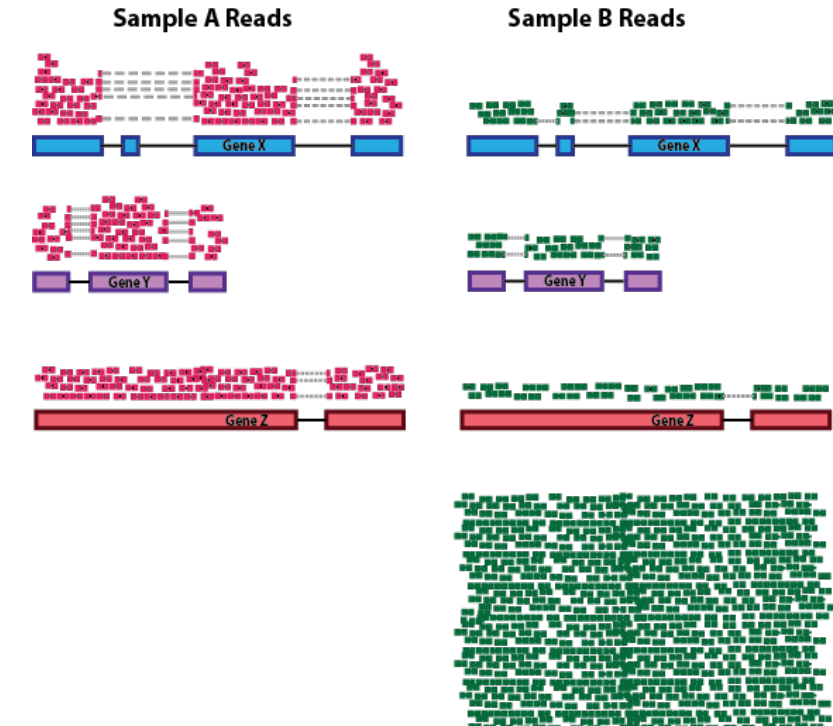

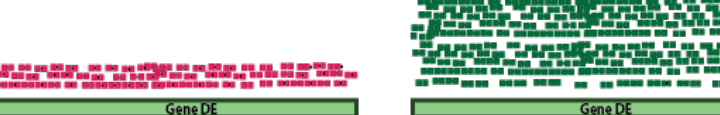

 $\sqrt[n]{x_1x_2\cdots x_n}$ 1. Take a row-wise average to produce an average sample (geometric mean)

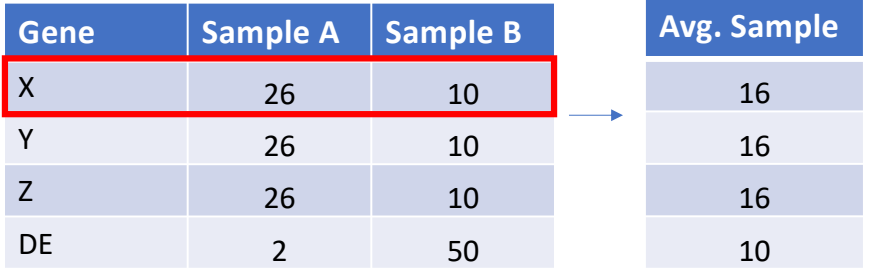

1. Take a row-wise average to produce an average sample (geometric mean)  $\sqrt[n]{x_1x_2\cdots x_n}$ 

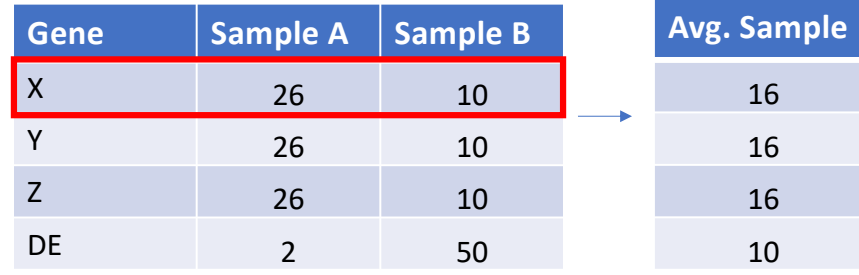

2. Divide all rows by the Average Sample for that gene (**Ratio**)

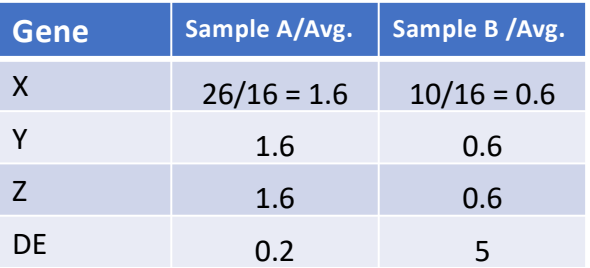

 $\sqrt[n]{x_1x_2\cdots x_n}$ 1. Take a row-wise average to produce an average sample (geometric mean)

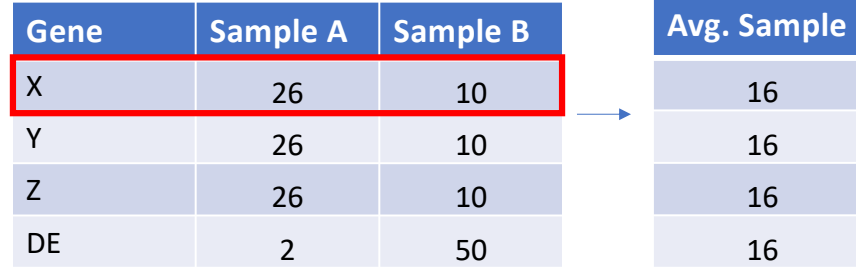

2. Divide all rows by the Average Sample for that gene (**Ratio**)

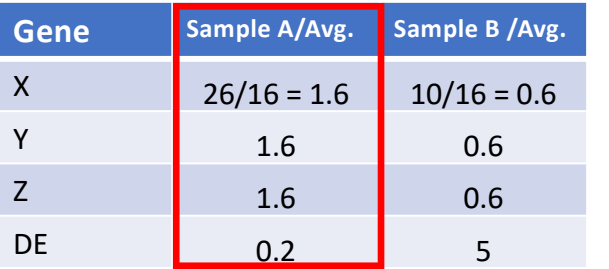

3. Take the **median** of each column. Should be ~1 for all

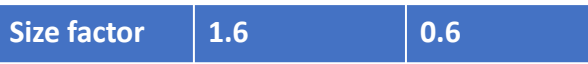

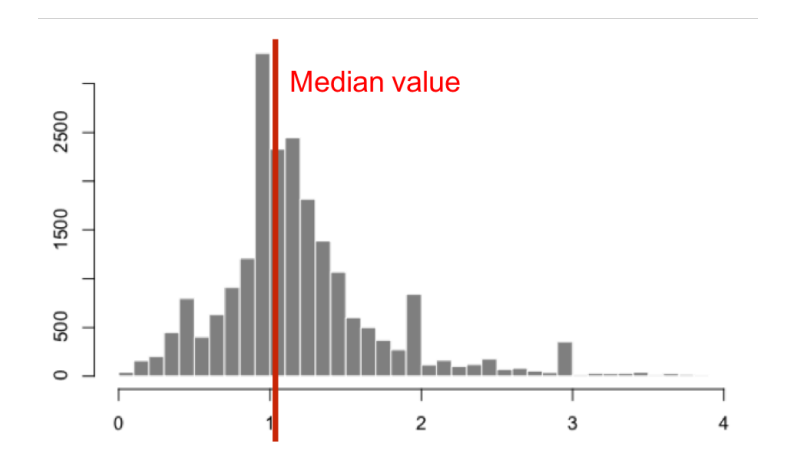

 $\sqrt[n]{x_1x_2\cdots x_n}$ 1. Take a row-wise average to produce an average sample (geometric mean)

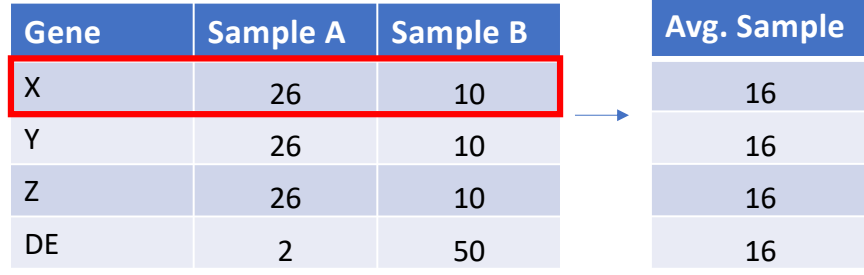

2. Divide all rows by the Average Sample for that gene (**Ratio**)

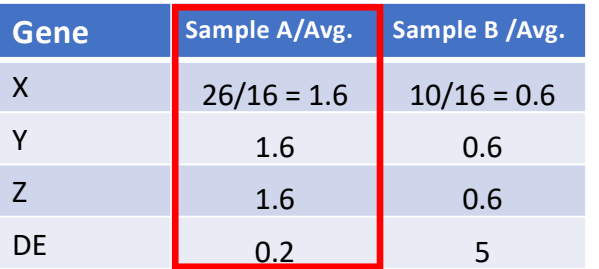

3. Take the **median** of each column. Should be ~1 for all

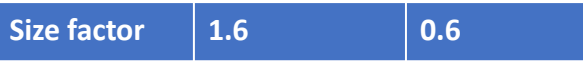

4. Divide all counts by sample specific size factor

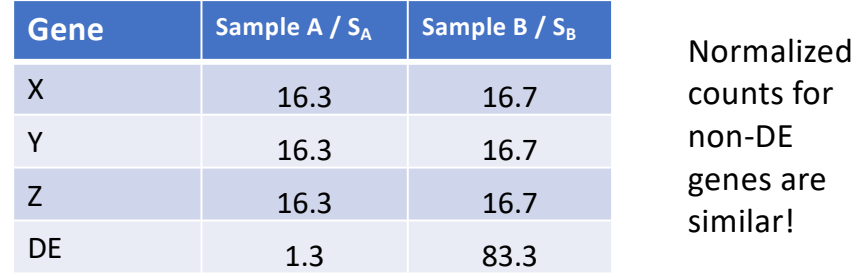

estimateSizeFactors(dds)

#### Assumption of DESeq2 Median of Ratios

**Median of Ratios method assumes that most genes are not Differentially Expressed between samples.** 

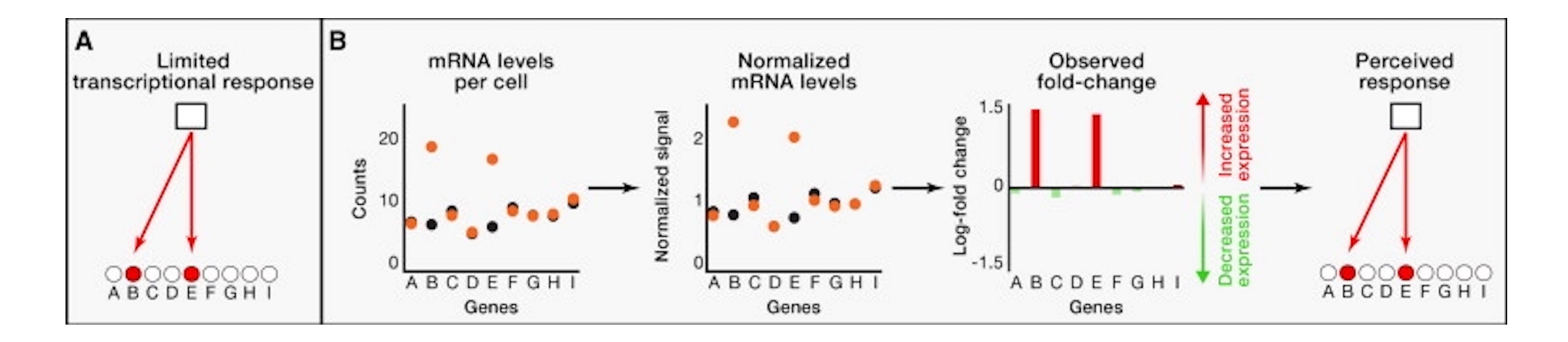

Loven et al "Revisiting Global Gene Expression Analysis" Cell [2012 https://doi.org/10.1016/j.cell.2012.](https://doi.org/10.1016/j.cell.2012.10.012)10.012

## Assumption of DESeq2 Median of Ratios

**Median of Ratios method assumes that most genes are not Differentially Expressed between samples.**

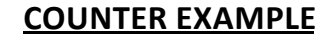

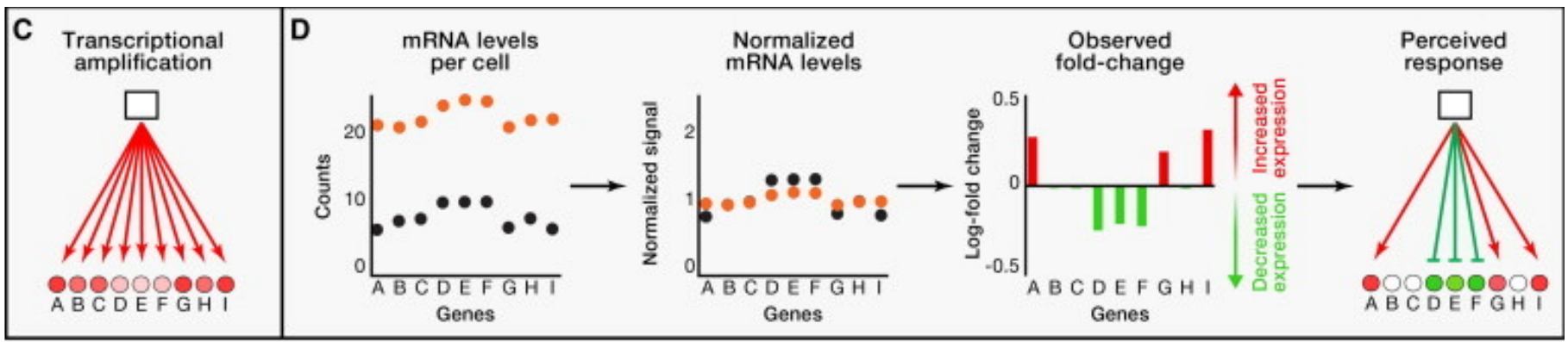

NOTE: add back full picture or remove

- Late stage cell death (total RNA DOWN)
- High c-Myc cells (total RNA UP )

Known quantity spike-in transcripts (ERCC) can be used to normalize in these cases.

Loven et al "Revisiting Global Gene Expression Analysis" Cell [2012 https://doi.org/10.1016/j.cell.2012.](https://doi.org/10.1016/j.cell.2012.10.012)10.012

## Normalization methods

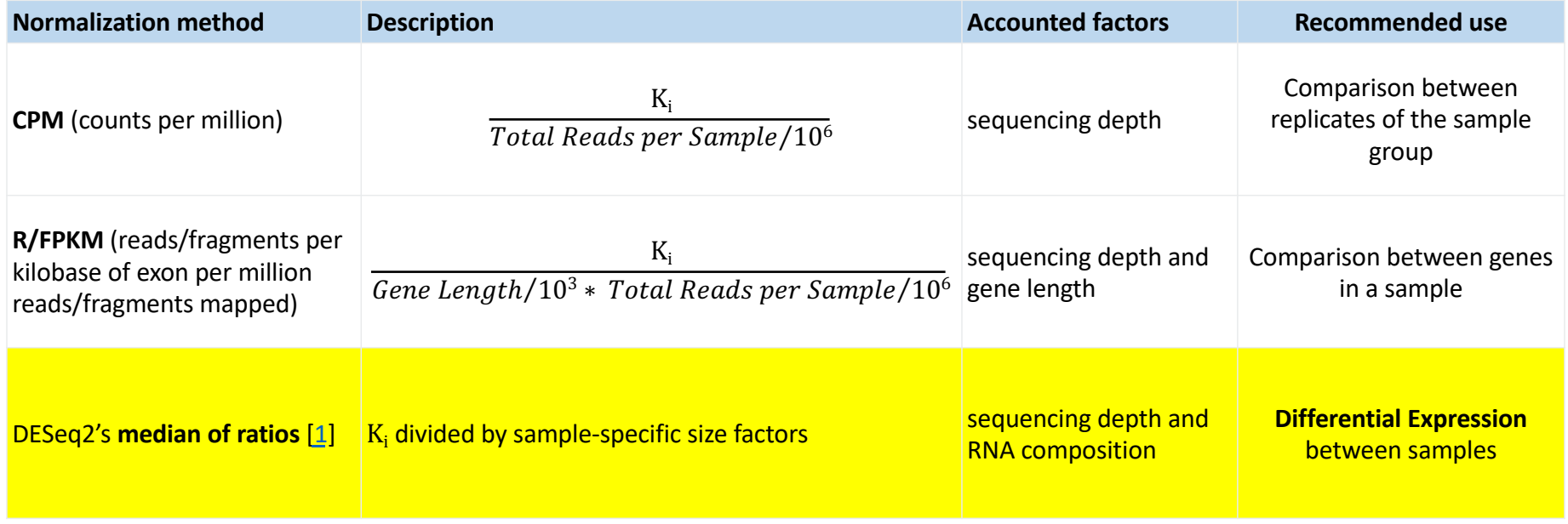

Similar to DESeq2: EdgeR, limma-voom

Adapted from https://hbctraining.github.io/DGE\_workshop

## Quality Control Visualizations

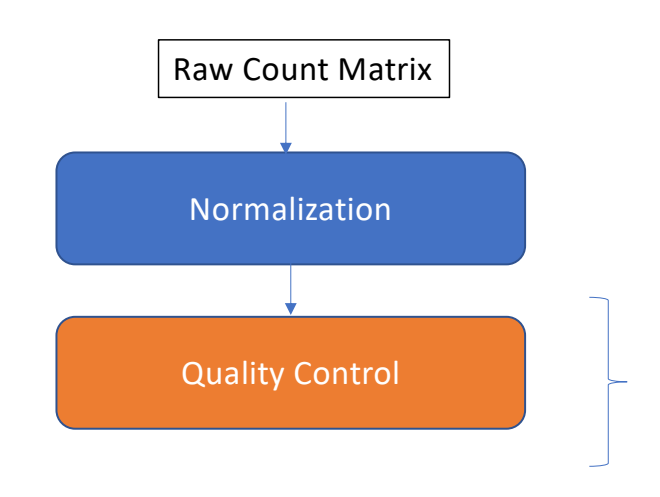

Examine sources of variation in the data

- Principal Component Analysis
- Hierarchical Clustering

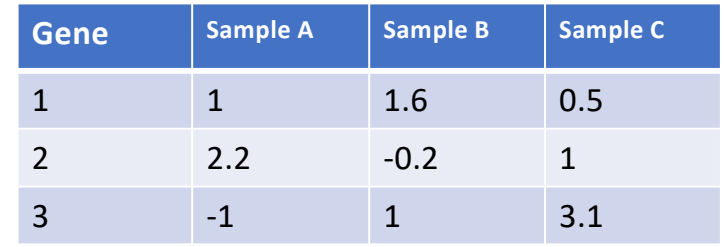

(Log2 + 1) Transformed, Normalized Count Table

#### Principle Component Analysis Dimension reduction technique

Example: 3 gene dimensions -> 2 PC

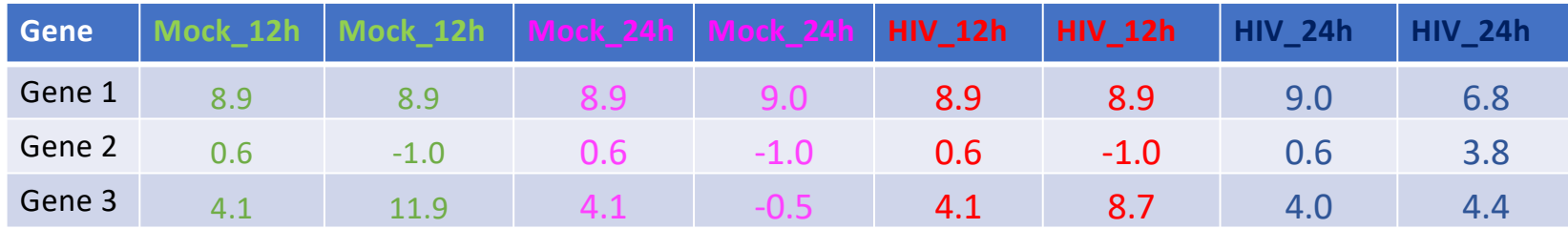

original data space

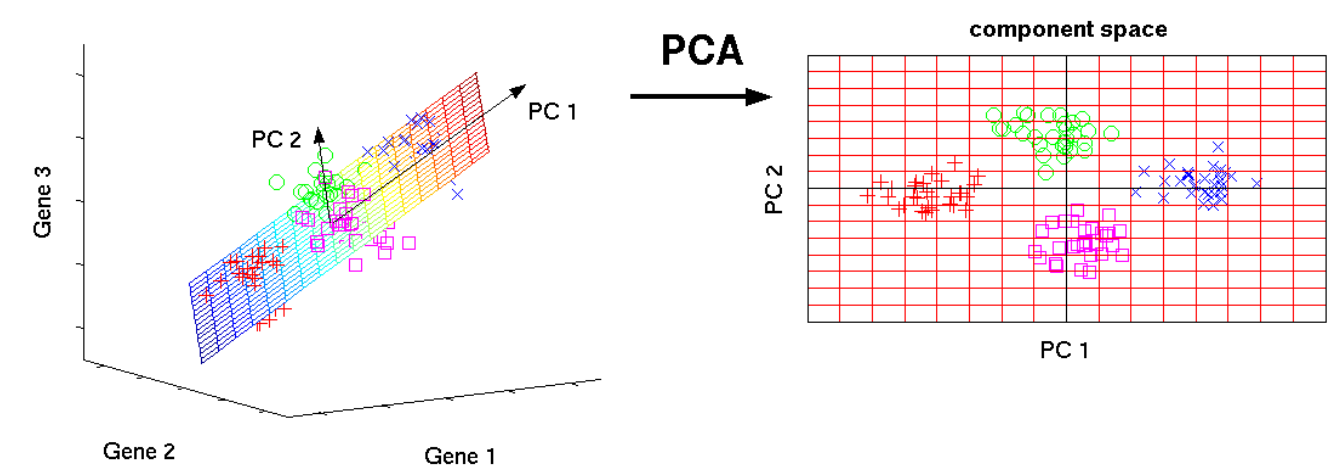

Do your samples cluster as expected?

What are the major sources of variation in the data?

#### Principle Component Analysis

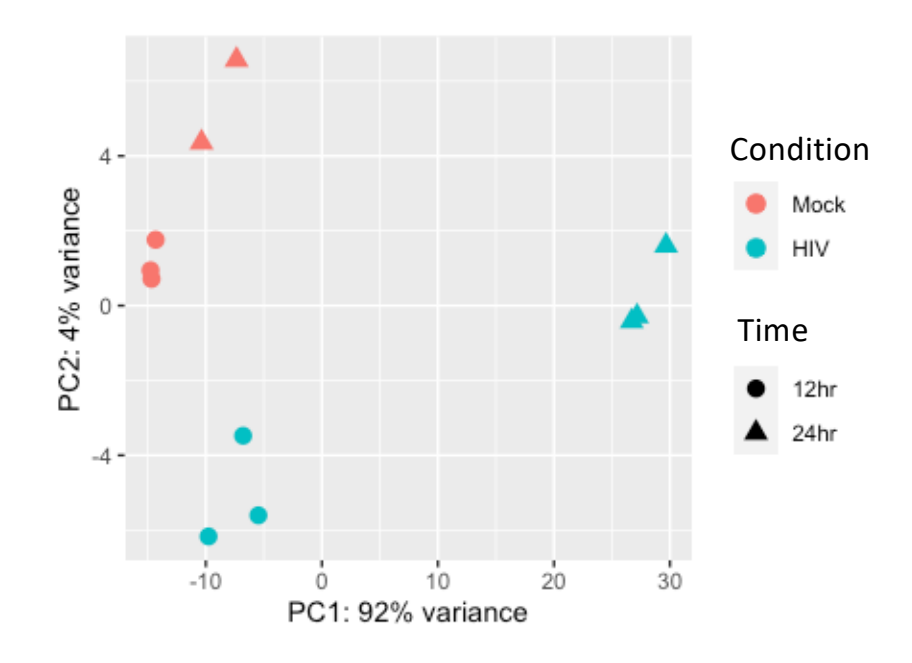

- $\checkmark$  Do your samples cluster as expected?
- $\checkmark$  What are the major sources of variation in the data?

#### Principle Component Analysis

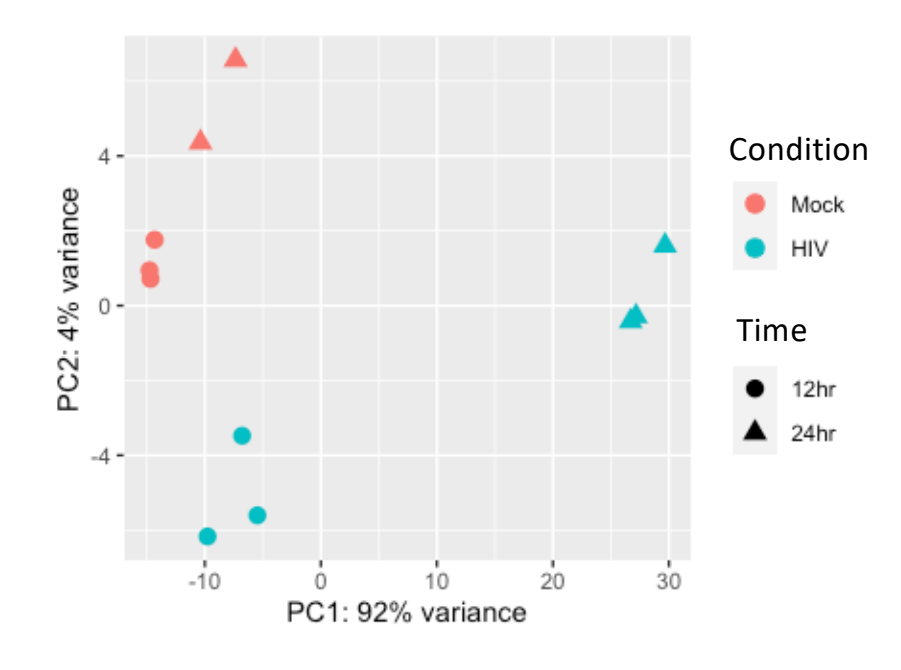

- $\checkmark$  Do your samples cluster as expected?
- $\checkmark$  What are the major sources of variation in the data?
- $\checkmark$  Is there a batch effect?

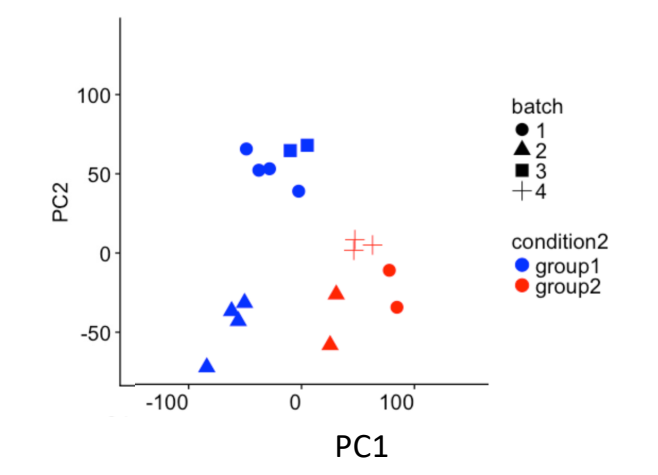

Image https://support.bioconductor.org/p/111491/

## Differential Expression with DESeq2

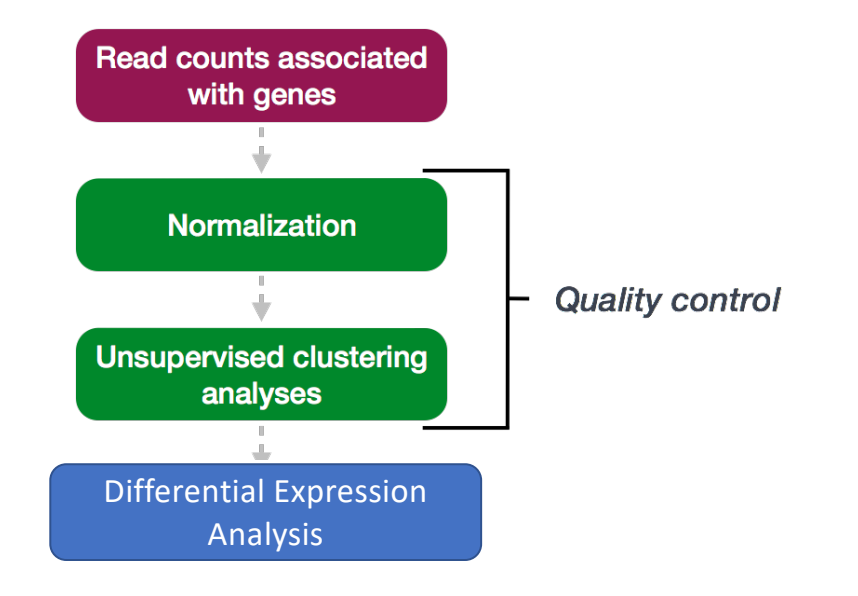

https://hbctraining.github.io/DGE\_workshop

#### Multi-factor experiment design

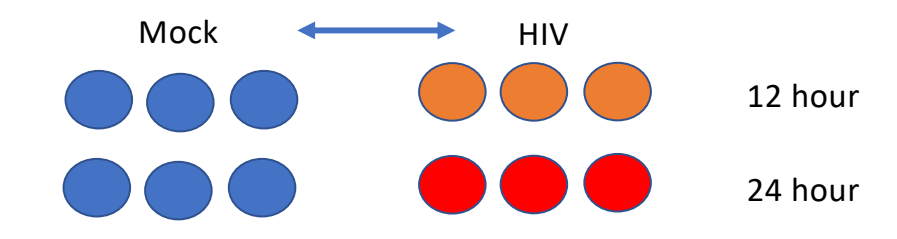

Factor 1: Infection status (Mock or HIV)

Factor 2: Time (12 or 24 hr)

#### Multi-factor experiment design

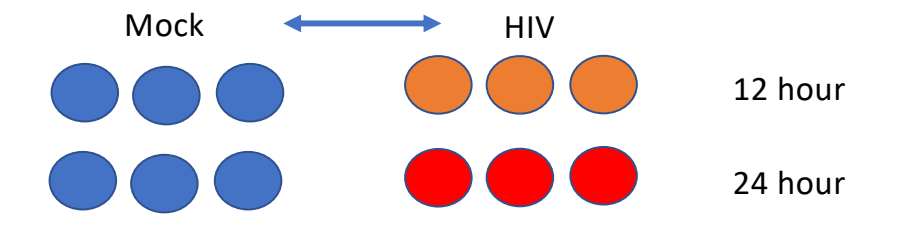

- Differential Expression compares two conditions
- We'll choose Infection status at 12 hr (Mock or HIV) for comparison
- We could also choose time, or a combination of multiple factors

## Step 1: Modeling gene expression values

All leading DE tools use **regression models** to estimate the fold change between conditions for **each gene**

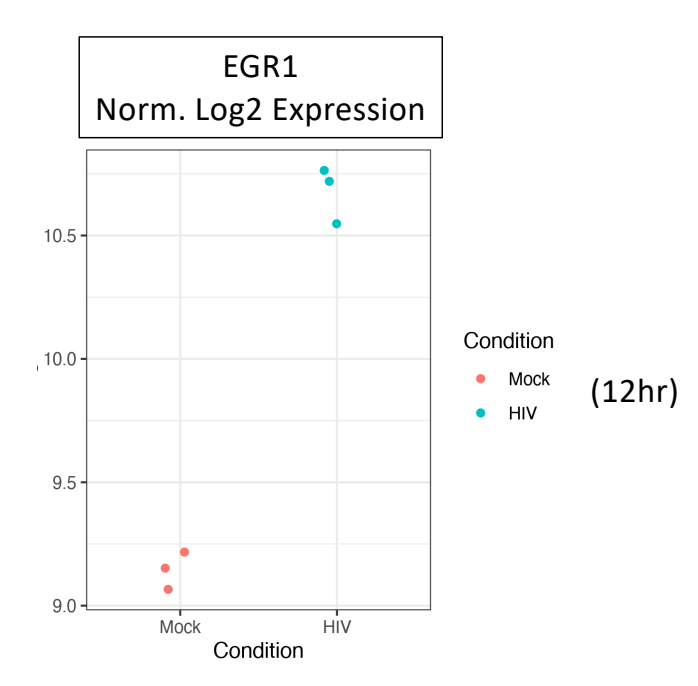

## Step 1: Modeling gene expression values

All leading DE tools use **regression models** to estimate the fold change between conditions for **each gene** Example, simple linear regression:

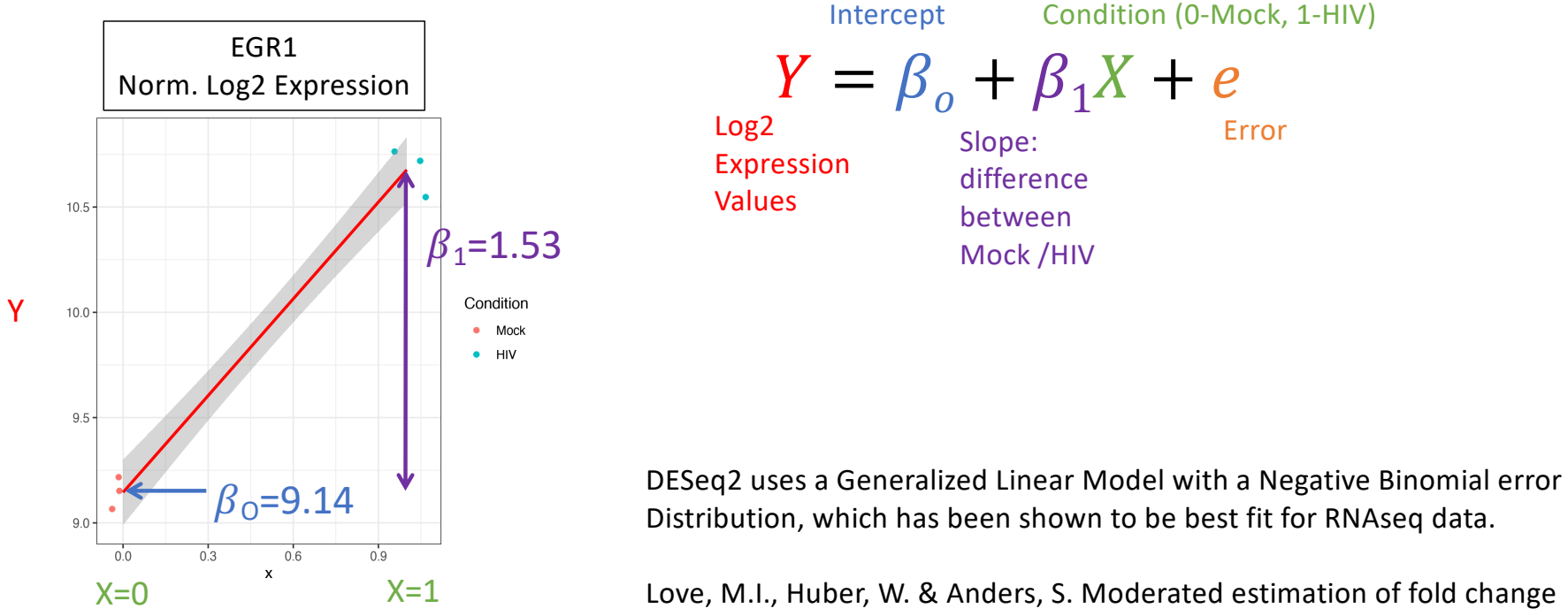

Love, M.I., Huber, W. & Anders, S. Moderated estimation of fold change and dispersion for RNA-seq data with DESeq2. *Genome Biol* **15,** 550 (2014).

#### Step 2: Hypothesis Testing

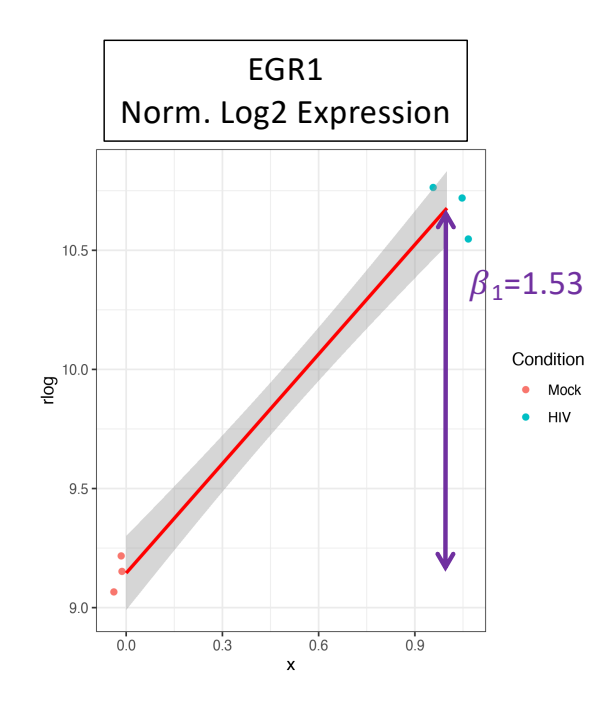

 $H_0$ :  $\beta_1$  = 0 vs.  $H_A$ :  $\beta_1 \neq 0$ 

 $H_0$ : there is no systematic difference between the average read count values for Mock vs. HIV

- Statistical test Wald test (similar to t-test) on  $\beta_1$
- $Z = \beta_1 / SE_{\beta_1}$
- Z-statistic is compared to the normal distribution and probability of getting a statistic at least as extreme is computed

Yes! p << 0.05 Is EGR1 differentially expressed?

## DESeq2 Results table

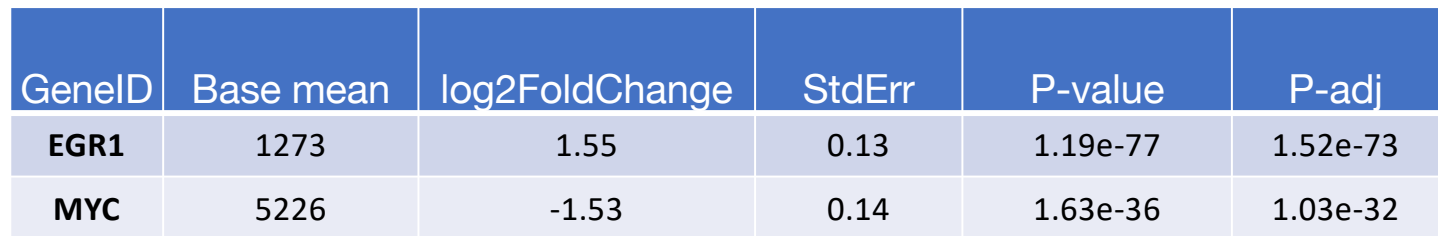

- Mean of normalized counts averaged over all samples from two conditions (HIV, Mock)
- Log of the fold change between two conditions
- StdErr Standard error of coefficient (e.g.  $b_1$ )
- P-value the probability that the Wald statistic is as extreme as observed if  $H_0$  were true
- P-adj accounting for multiple testing correction

# Study findings

- T cell differentiation-related genes were overrepresented in the DEG at 24hr
- 'Large-scale disruptions to host transcription' at 24hr

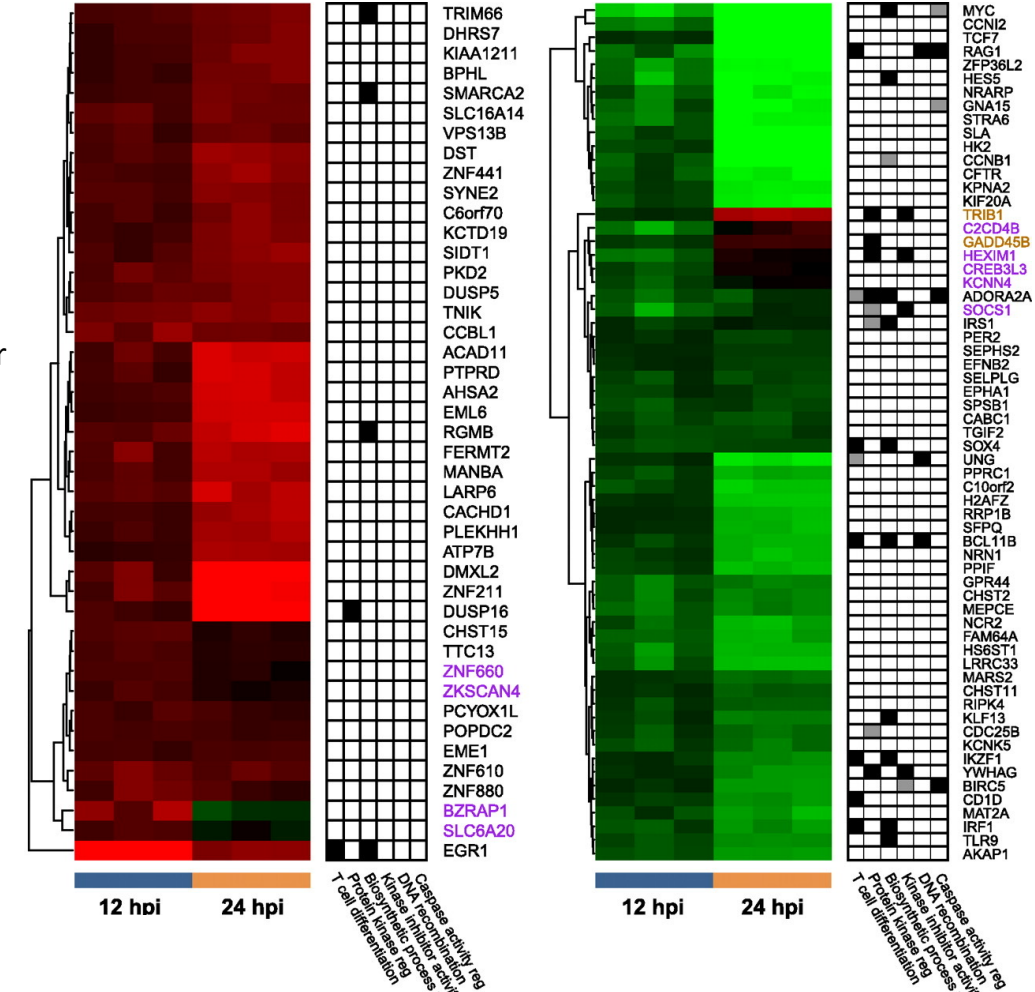

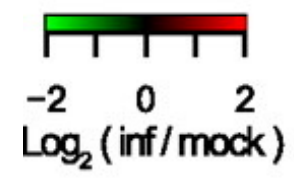
#### References

DESeq2 vignette (R/Rstudio): [http://www.bioconductor.org/packages/release/bioc/vignettes/DESeq2/inst/doc/DESeq2.h](http://www.bioconductor.org/packages/release/bioc/vignettes/DESeq2/inst/doc/DESeq2.html)tml#dif [ferential-expression-a](http://www.bioconductor.org/packages/release/bioc/vignettes/DESeq2/inst/doc/DESeq2.html)nalysis

HBC Training (Command line/R): [https://hbctraining.github.io/DGE\\_wo](https://hbctraining.github.io/DGE_workshop)rkshop

Galaxy Training: [https://galaxyproject.org/tutorials/rb\\_r](https://galaxyproject.org/tutorials/rb_rnaseq/)naseq/

#### Review

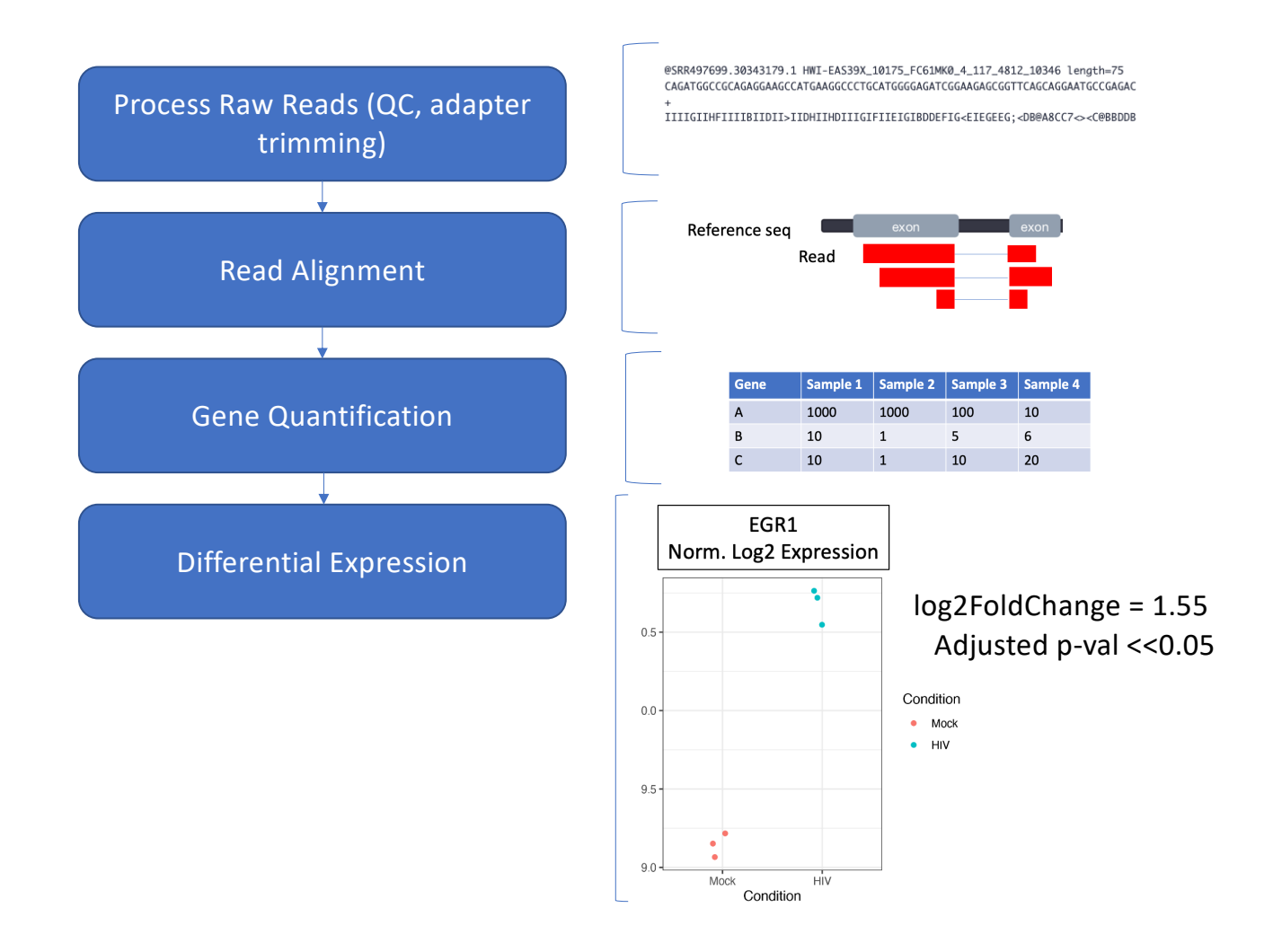

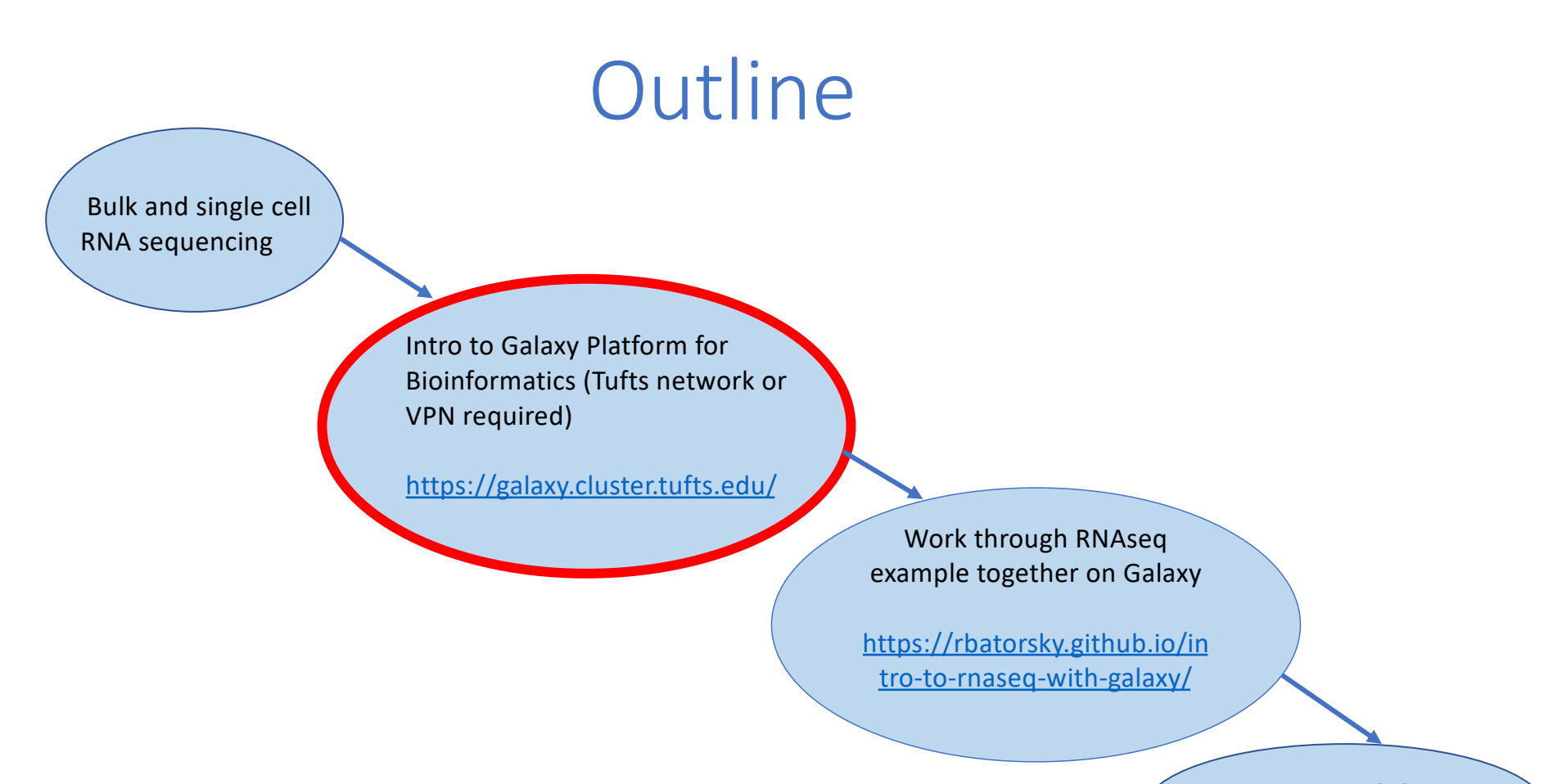

Turn in workshop questions on Canvas

# **E Galaxy**

- ❖ **Web-based** platform for running data analysis and integration, geared towards bioinformatics
	- ➢ Open-source
	- ➢ Developed at Penn State, Johns Hopkins, OHSU and Cleveland Clinic with many more outside contributions
	- ➢ Large and extremely responsive community

### Access Galaxy

- 1. Connect to Tufts Network, either on **Suggested screen layout** campus [or via](https://access.tufts.edu/vpn) VPN
- 2[. Visit https://galaxy.cluster.tufts](https://galaxy.cluster.tufts.edu/).edu/
- 3. Log in with you cluster username and password
- 4. In another browser window go to course workflow:

https://rbatorsky.github.io/intro-tornaseq-with-galaxy/

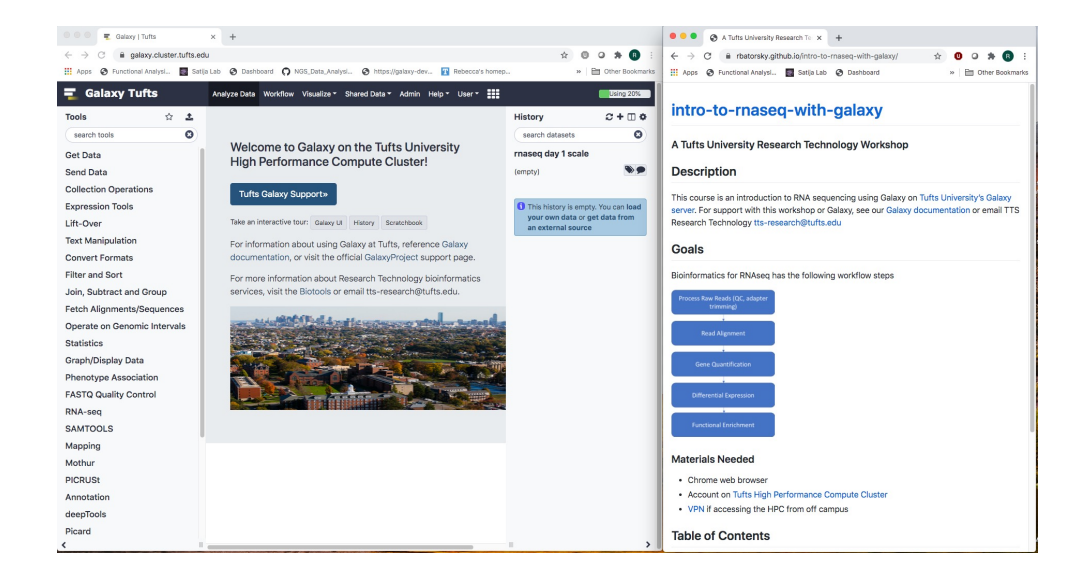

#### User Interface

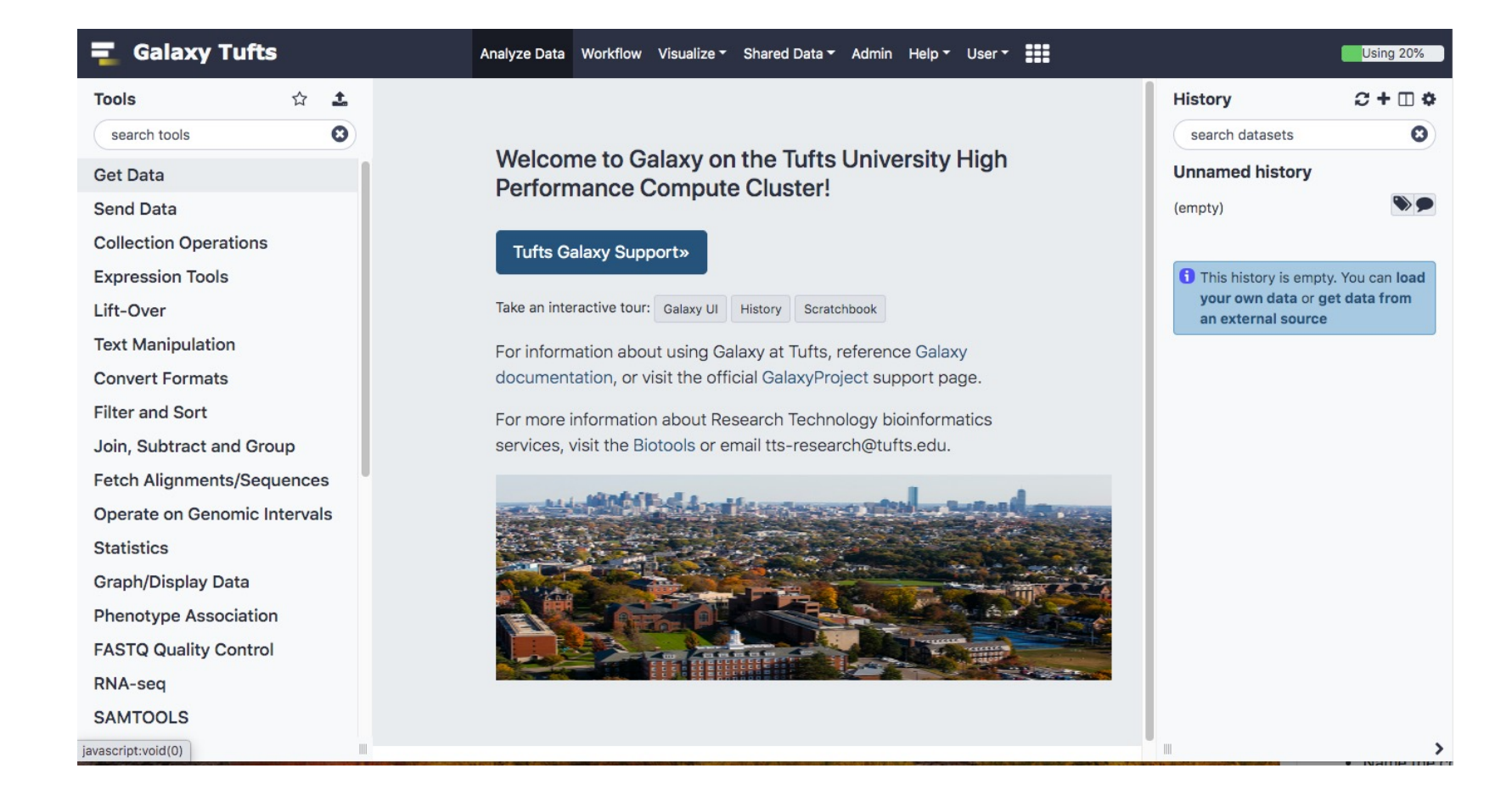

### User Interface

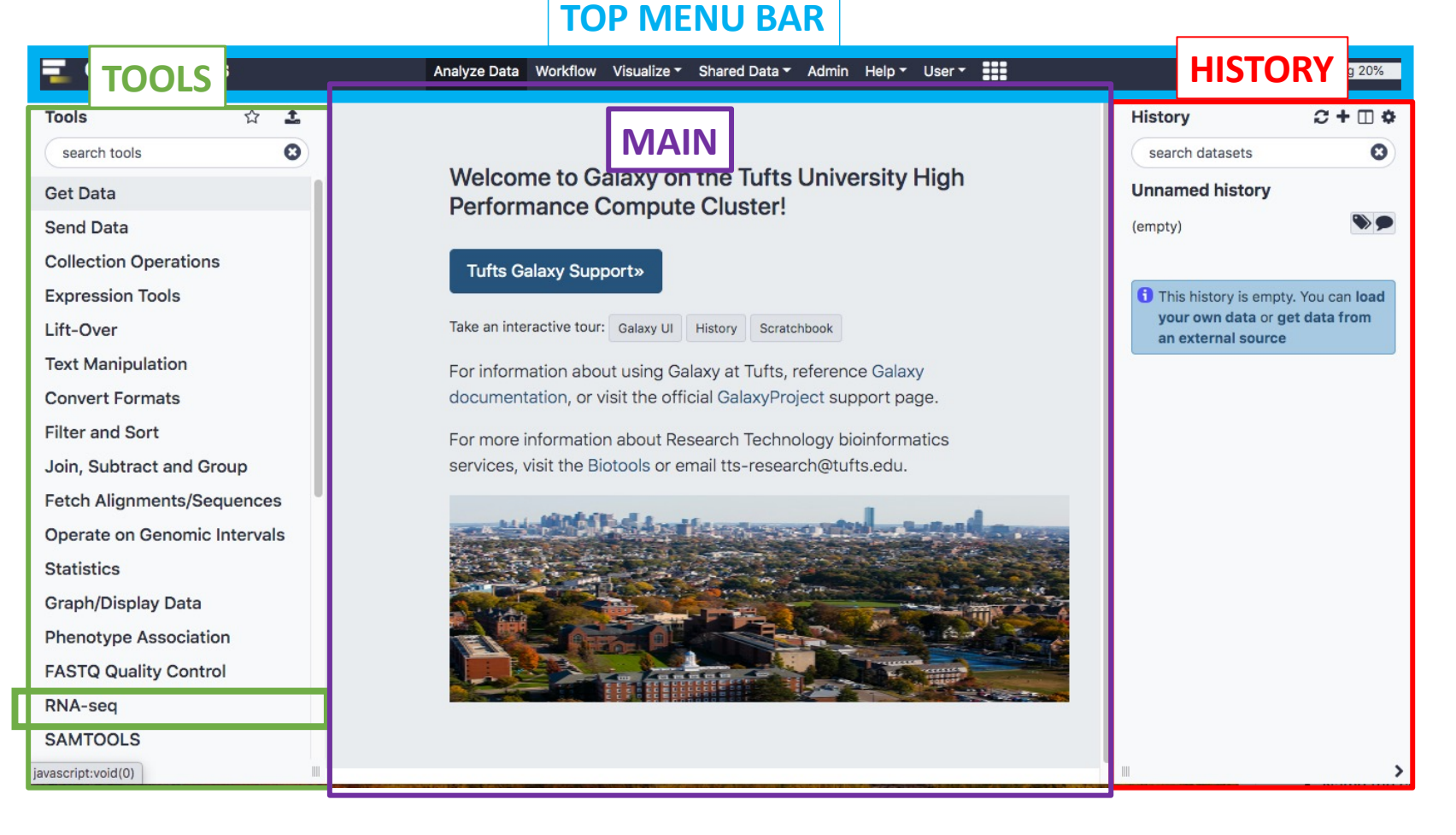

#### Galaxy User Interface

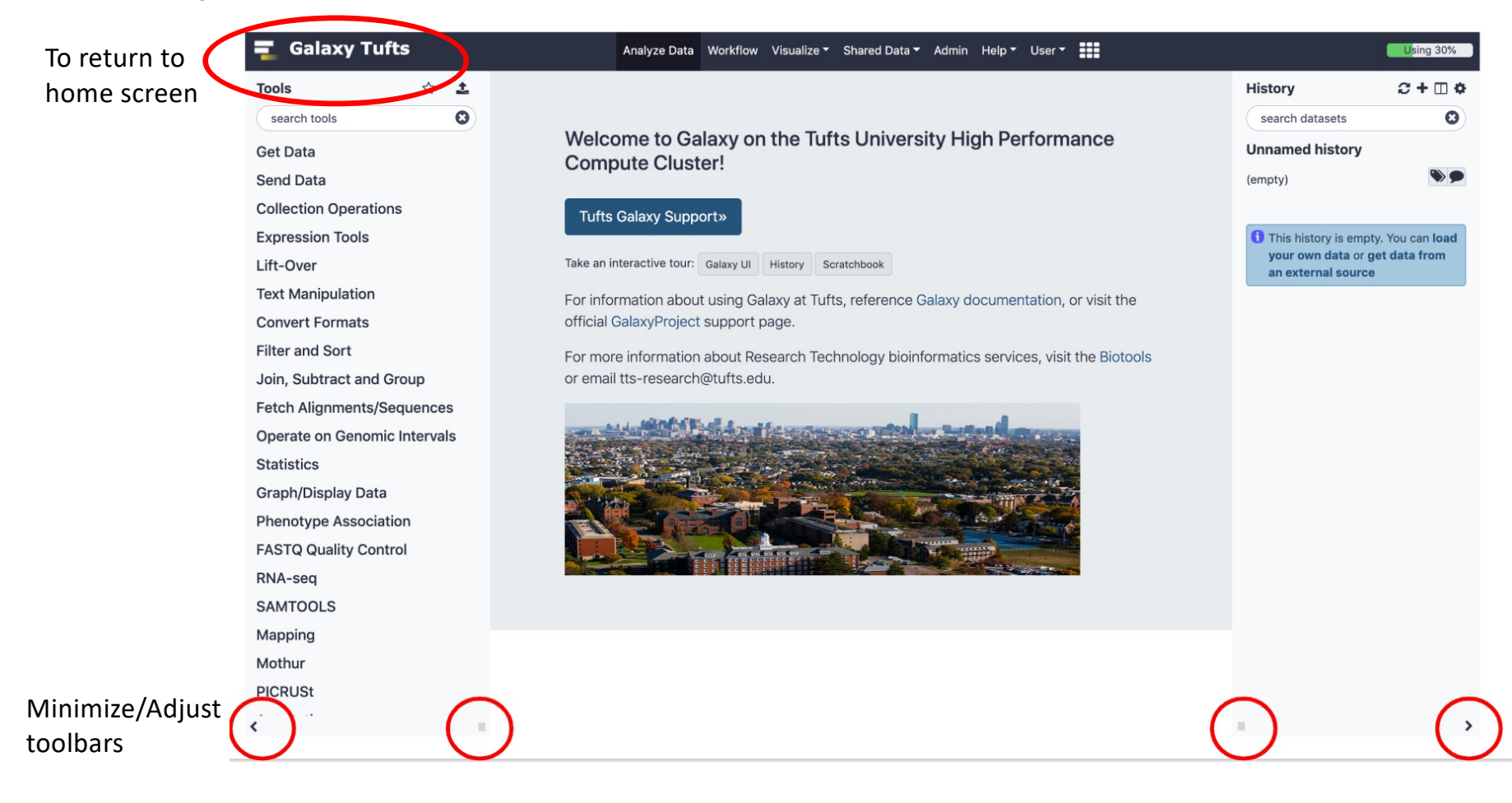

### **History**

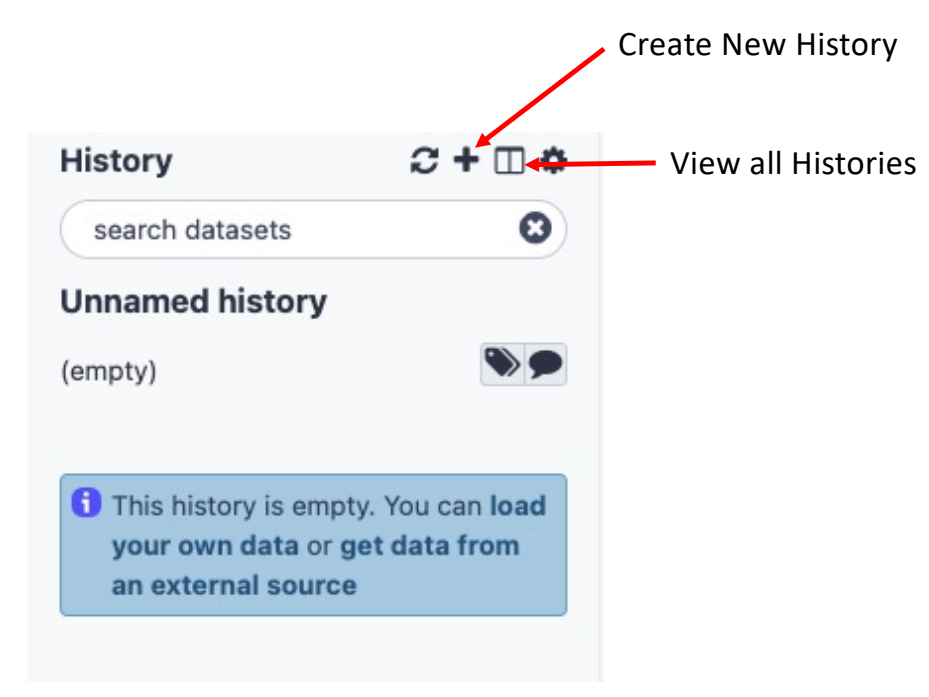

### **History**

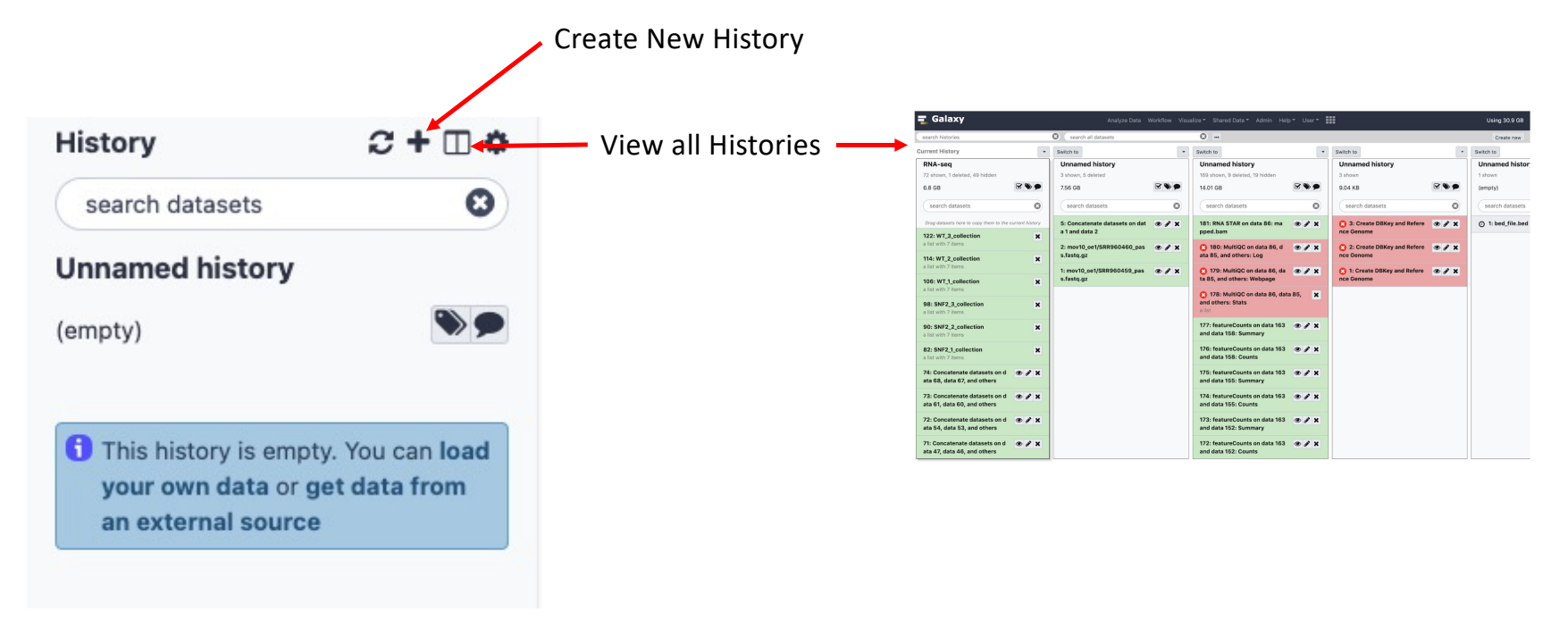

#### Tools

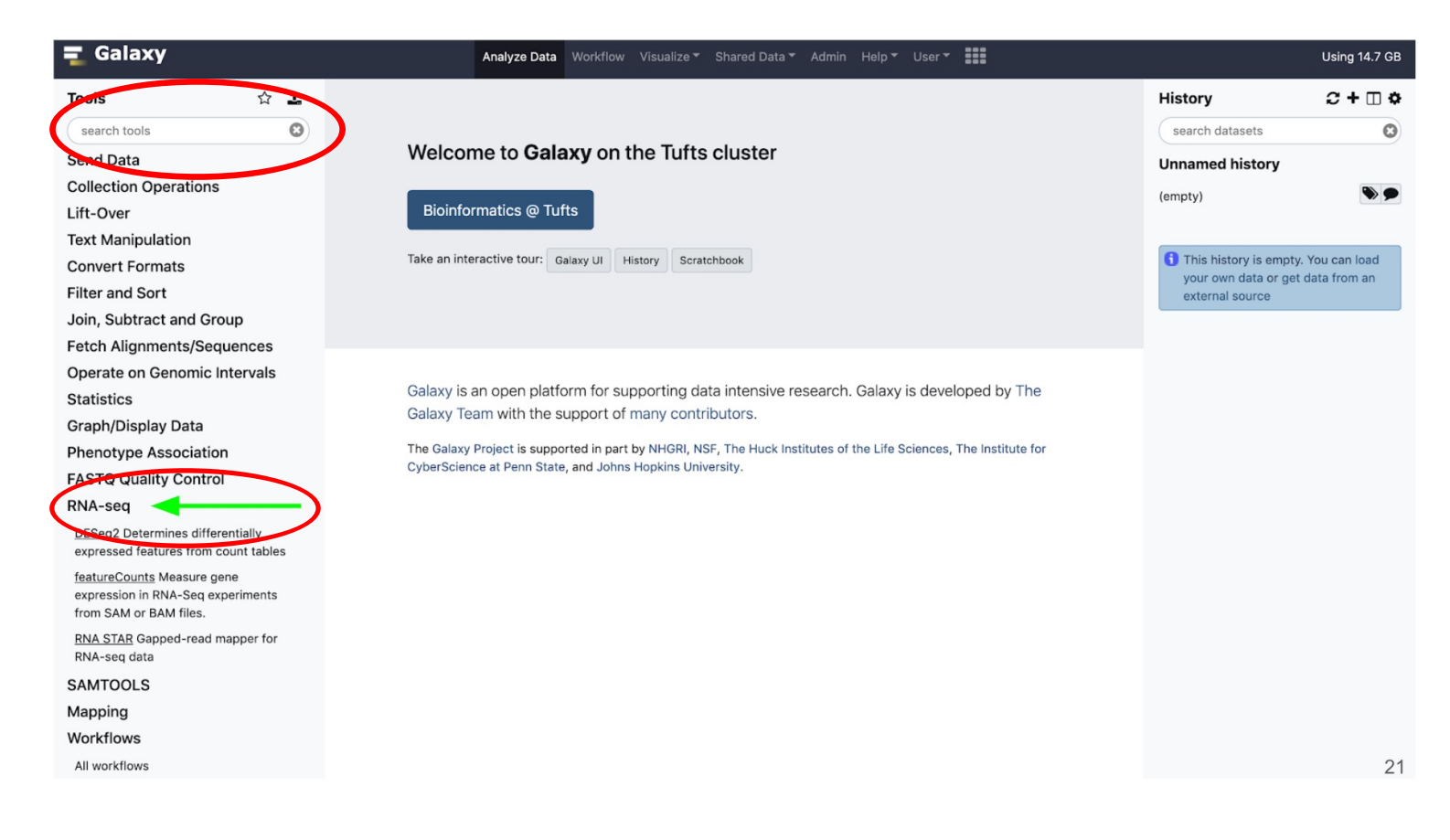

### Tools

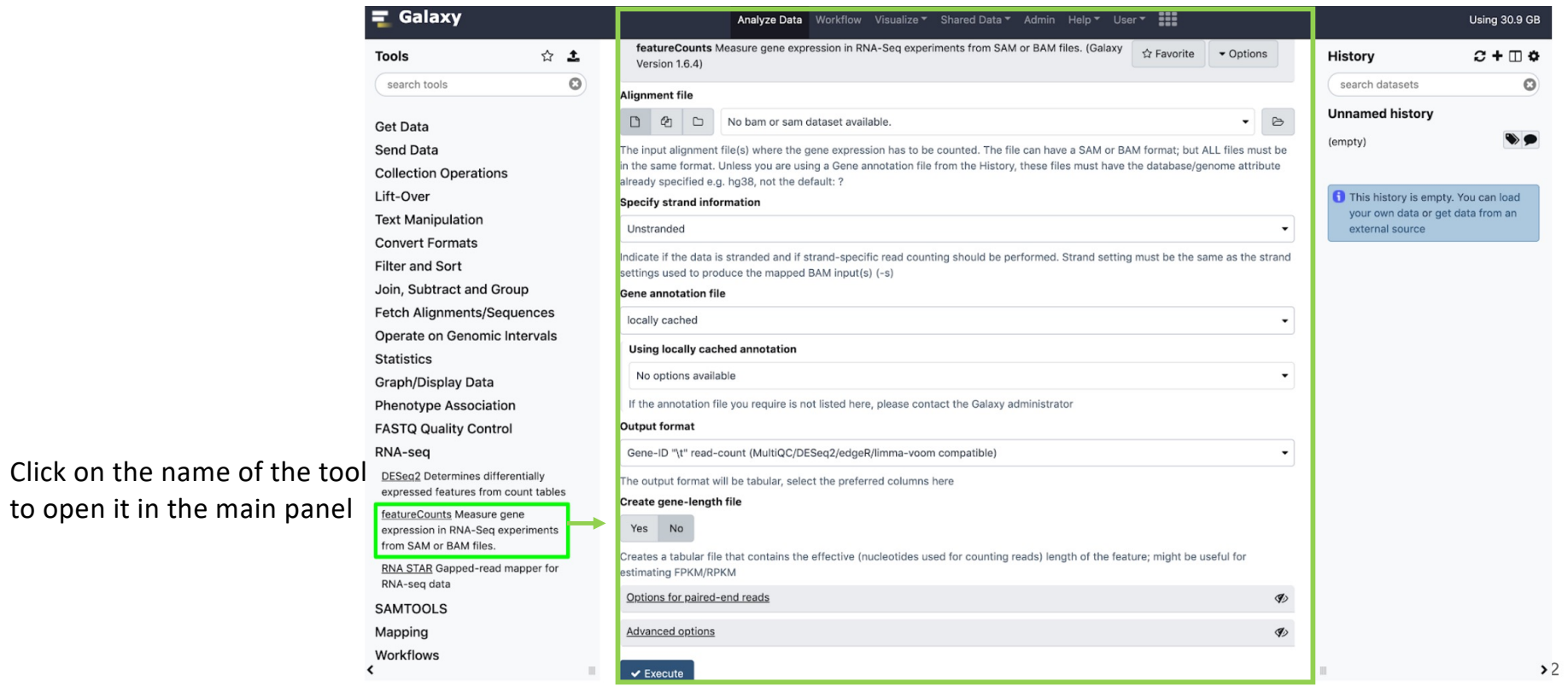

## Importing data Manus (Import shared data libraries

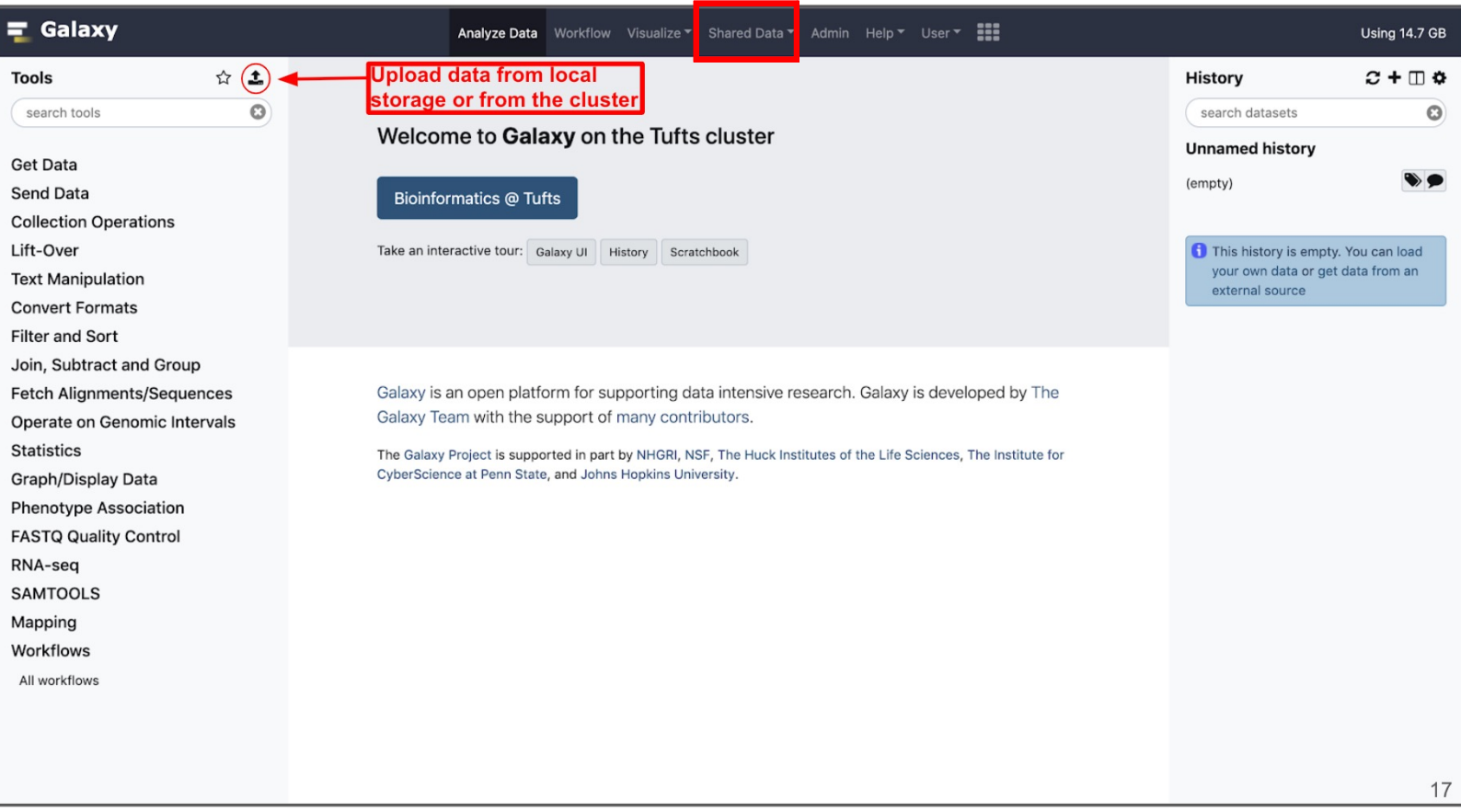

### Access Galaxy

1. Connect to Tufts Network, either on campus **Suggested screen layout** [or v](https://access.tufts.edu/vpn)ia VPN

[2. Visit https://galaxy.cluster.tuft](https://galaxy.cluster.tufts.edu/)s.edu/

3. Log in with you cluster username and password

4. In another browser window go to course workflow:

[https://rbatorsky.github.io/intro-to-rnaseq-with](https://rbatorsky.github.io/intro-to-rnaseq-with-galaxy/)-galaxy/

5. Under Table of Contents click on **"Process Raw Reads"**

#### ◎ ◎ ■ Galaxy | Tufts **O O O** A Tufts University Research To X +  $\rightarrow$  C  $\hat{a}$  galaxy cluster tufts edu  $\begin{smallmatrix}\n\mathbf{1} & \mathbf{0} & \mathbf{0} & \mathbf{0} & \mathbf{0}\n\end{smallmatrix}$ ← → C iii rbatorsky.github.lo/intro-to-rnaseq-with-galaxy  $0.9 \times 0$ valval... **In Satia Lab** @  $\mathbf{B}$  |  $\mathbf{B}$  | Other Anns @ Fur tional Analysi... **Ex** Satija Lab @ Das  $n$   $\equiv$  Other  $\equiv$  Galaxy Tufts Anglyze Date Workflow Wesslize - Shared Date **H** Using 20% intro-to-rnaseq-with-galaxy  $x + \pm 0$  $\pm$ History  $\epsilon$ search dataset  $\circ$ A Tufts University Research Technology Workshop Welcome to Galaxy on the Tufts University rnaseg day 1 scale Get Data High Performance Compute Cluster!  $\bullet \bullet$ Send Data (empty) **Description Collection Operations** This course is an introduction to RNA sequencing using Galaxy on Tufts University's Galax **Expression Tools** erver. For support with this workshop or Galaxy, see our Galaxy documentation or email TTS or get data from Lift-Over Research Technology tts-research@tufts.edu **Text Manipulation** .<br>Ion about using Galaxy at Tufts, reference Gala Goals Convert Formats tion, or visit the official GalaxyProject support page Filter and Sort Bioinformatics for RNAseq has the following workflow steps tion about Research Technology bioinformatic Join, Subtract and Group ols or email tts-research@tufts.edu Fetch Alianments/Sequences Operate on Genomic Intervals **Statistic** Graph/Display Data **Phenotype Association** FASTQ Quality Control **RNA-seq** SAMTOOLS Mapping **Materiale Needer** Mothur PICRUSt · Chrome web brows . Account on Tufts High Performance Compute Cluster Annotation . VPN if accessing the HPC from off campus deepTools Picard **Table of Contents**